UNIVERZITA PALACKÉHO V OLOMOUCI

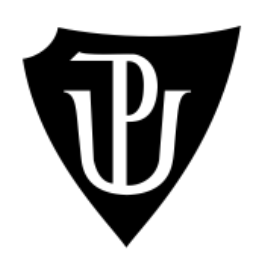

# Přírodovědecká fakulta

KATEDRA GEOGRAFIE

Darius Brümmer

Využití dat DPZ pro kategorizaci a monitoring urbánní zeleně na příkladu Wilsonova lesa v Brně

Bakalářská práce

Vedoucí práce: RNDr. Aleš Létal, Ph.D.

Brno 2023

# **Bibliografický záznam**

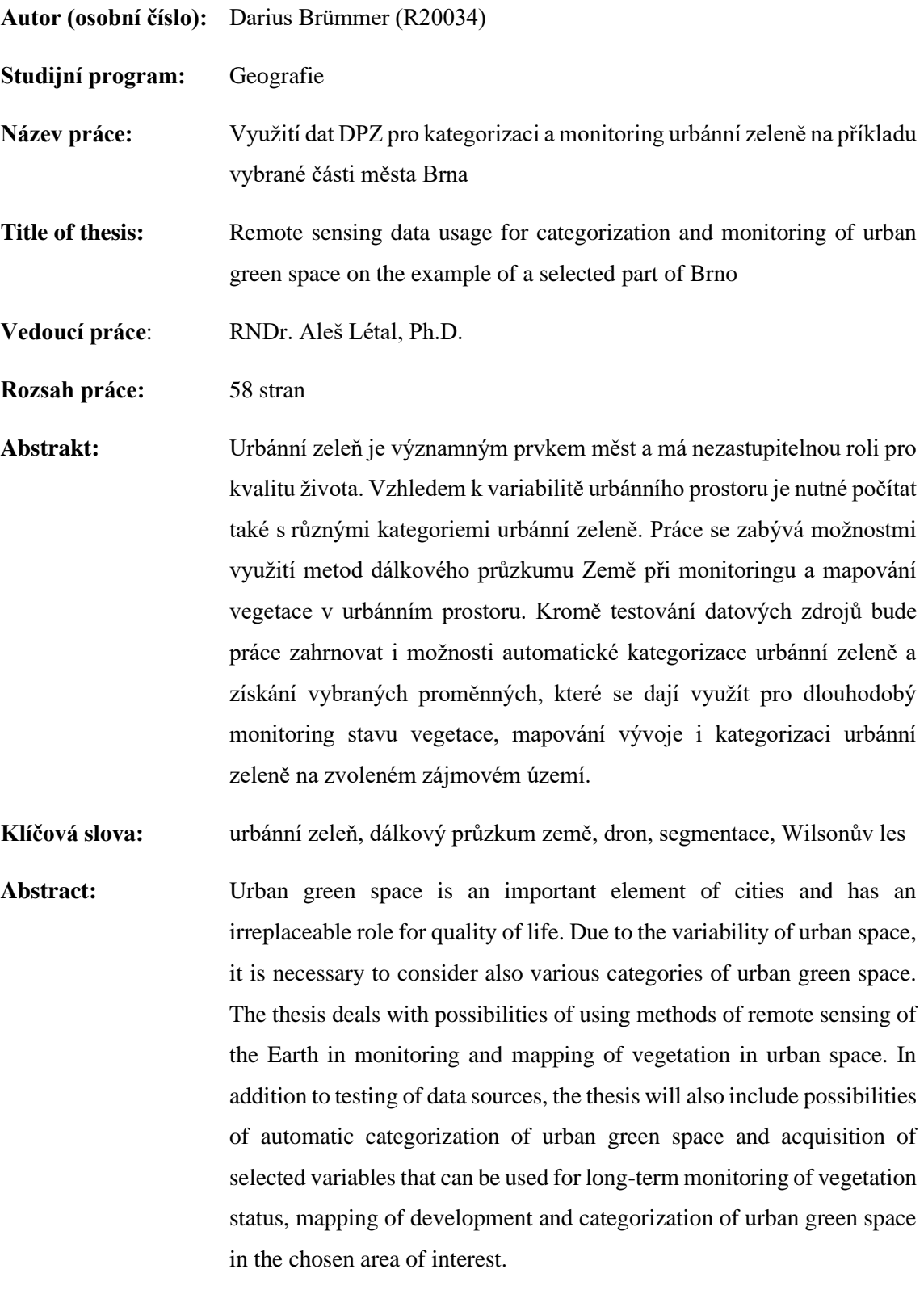

**Keywords:** urban green space, remote sensing, RPAS, segmentation, Wilson park

# Čestné prohlášení

Prohlašuji, že jsem předloženou bakalářskou práci vypracovala samostatně podle metodických pokynů vedoucího práce a za použití uvedené literatury.

V Brně dne 8. května 2023

............................

Darius Brümmer

# Poděkování

Tímto bych rád poděkoval vedoucímu bakalářské práce RNDr. Aleši Létalovi, Ph.D. za odborné vedení práce, rady a připomínky. V neposlední řadě děkuji své rodině a všem blízkým za podporu a pozitivní přístup.

UNIVERZITA PALACKÉHO V OLOMOUCI Přírodovědecká fakulta Akademický rok: 2021/2022

# Podklad pro zadání BAKALÁŘSKÉ práce studenta

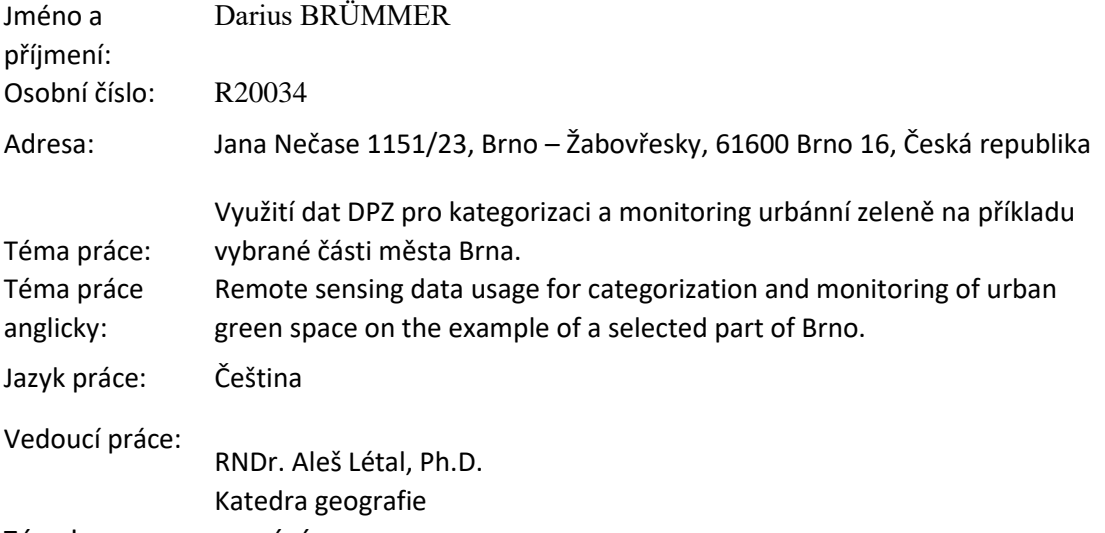

Zásady pro vypracování:

Urbánní zeleň je významným prvkem měst a má nezastupitelnou roli pro kvalitu života. Vzhledem k variabilitě urbánního prostoru je nutné počítat také s různými kategoriemi urbánní zeleně. Práce se zabývá možnostmi využití metod dálkového průzkumu Země při monitoringu a mapování vegetace v urbánním prostoru. Kromě testování datových zdrojů bude práce zahrnovat i možnosti automatické kategorizace urbánní zeleně a získání vybraných proměnných, které se dají využít pro dlouhodobý monitoring stavu vegetace, mapování vývoje i kategorizaci urbánní zeleně na zvoleném zájmovém území. V rámci práce bude zvláštní pozornost věnována možnosti detekce tzv. městské divočiny.

Urban green space is an important element of cities and has an irreplaceable role for quality of life. Due to the variability of urban space, it is necessary to consider also various categories of urban green space. The thesis deals with possibilities of using methods of remote sensing of the Earth in monitoring and mapping of vegetation in urban space. In addition to testing of data sources, the thesis will also include possibilities of automatic categorization of urban green space and acquisition of selected variables that can be used for long-term monitoring of vegetation status, mapping of development and categorization of urban green space in the chosen area of interest. Within the thesis, special attention will be paid to the possibility of detection of socalled urban wilderness.

#### Seznam doporučené literatury:

Hendrych, J. a kol. (2018): Struktury urbanizované zeleně. České vysoké učení technické v Praze, 198 stran. ISBN 978-80-01-06517-4.

Konijnendijk, C. C., Nilsson, K., Randrup, T. B., Schipperijn, J. (Eds.) (2005). *Urban forests and trees: A reference book*. Springer Science+Business Media. 520 s.

Kowarik, I. (2017). Urban wilderness: Supply, demand, and access. *Urban Forestry & Urban Greening, 29*, 336-347.

Lemes De Oliveira, F., Mell, I. (Eds.) (2019). *Planning Cities with Nature: Theories, Strategies and Methods.* (Cities and Nature). Springer. https://doi.org/10.1007/978-

-3-030-01866-5

McBride, J. (2017): The World's Urban Forests : History, Composition, Design, Function and Management. Cham, Switzerland: Springer. 266 s.

Tan, P.Y., Jim, C. (Eds.) (2017). Greening Cities: Forms and Functions. Advances in 21st Century Human Settlements, Springer. 372 s*.*

Michael F. Goodchild. Integrating GIS and remote sensing for vegetation analysis and modeling: methodological issues. 1994 IAVS – the International Association of

Vegetation Science, 615-626. https://doi.org/10.2307/3235878

Defries, R. S., and Townshend, J. R. G. Global land cover characterization from satellite data: From research to operational implementation. Global Ecology and Biogeography 8, 5 (1999), 367–379. https://doi.org/10.1046/j.1365-2699.1999.00139.x

Yichun Xie, Zongyao Sha, Mei Yu, Remote sensing imagery in vegetation mapping: a review, *Journal of Plant Ecology*, Volume 1, Issue 1, March 2008, Pages 9– 23, https://doi.org/10.1093/jpe/rtm005

Dobrovolný, Petr. Dálkový průzkum Země, Digitální zpracování obrazu. 1998. vyd. Brno: MU Brno, 1998. 210 s. ISBN 80-210-1812-7.

Podpis vedoucího práce: Datum:

Podpis vedoucího pracoviště: Datum:

# Obsah

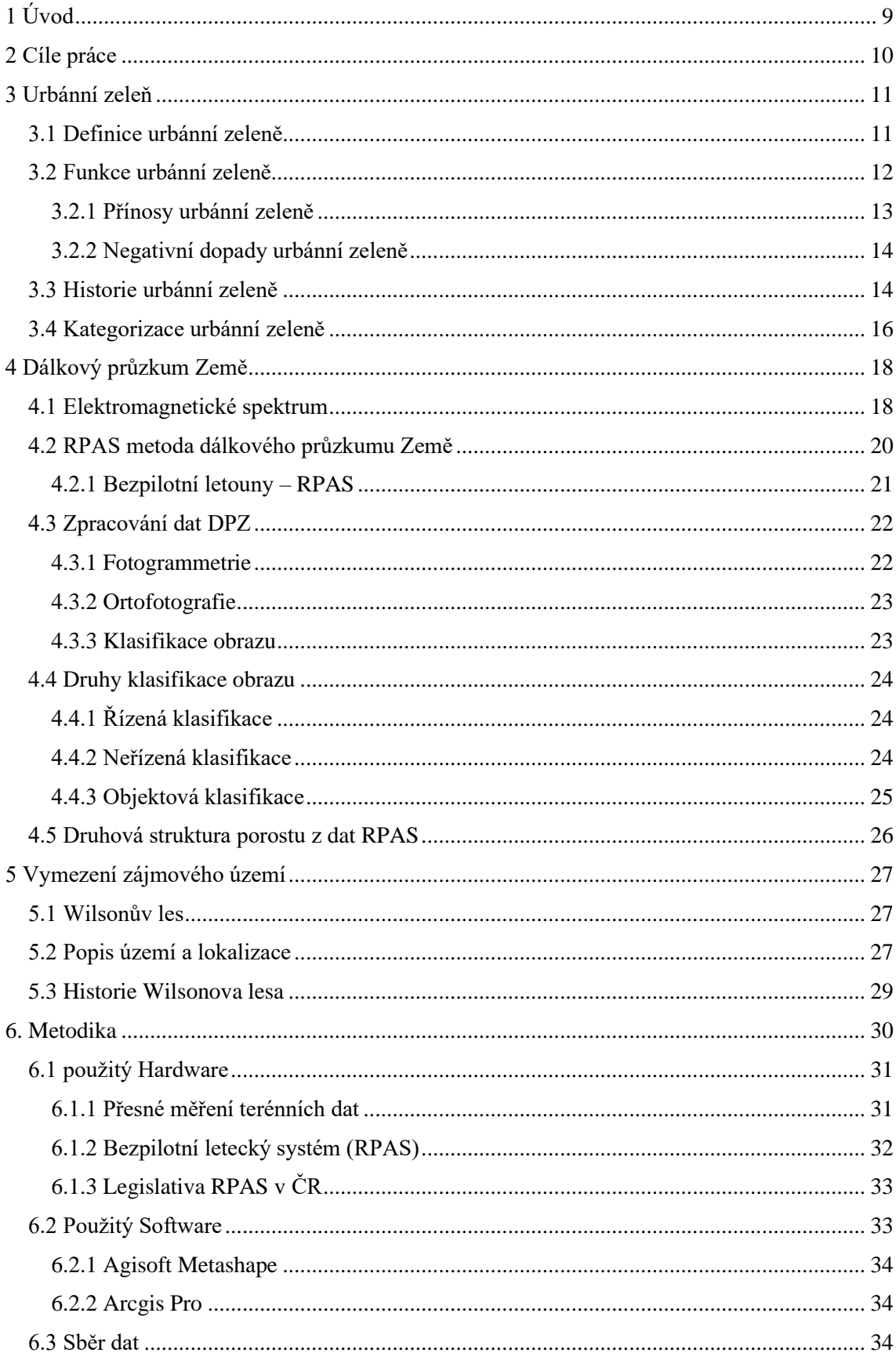

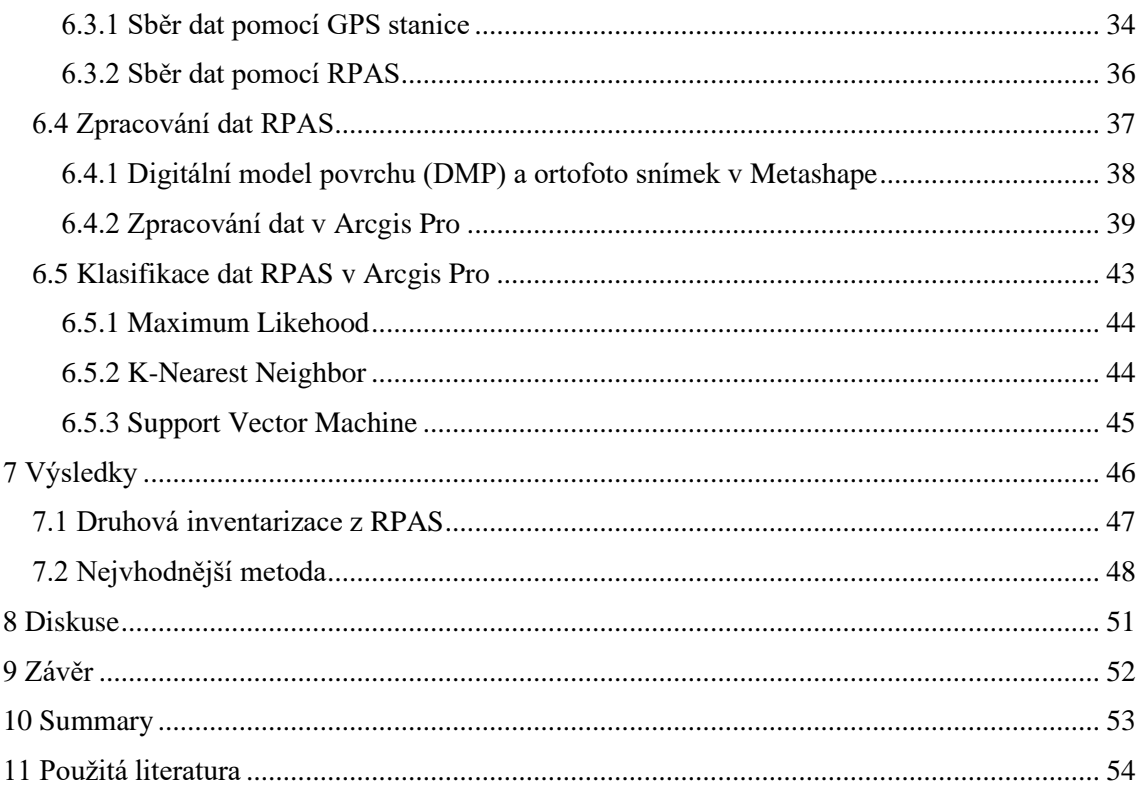

# <span id="page-8-0"></span>1 Úvod

Brno, rozlohou i počtem obyvatel druhé největší město v České republice, je moravskou metropolí a centrem s řadou venkovních volnočasových stanovišť a oblastí, které by měly člověku napomoci k relaxaci, sportovnímu vyžití či prostému setkání a odreagování od každodenních činností běžného, zpravidla rušného života ve velkoměstě. Taková místa mohou mít i neviditelnou funkci v podobě diverzifikace urbánního prostoru, ovlivňování lokálního klimatu či působit jen jako estetický krajinný prvek. Takovými místy jsou městem či správci spravované parky, zahrady a travní porosty, obecně známé pod pojmem městská či urbánní zeleň. Tyto oblasti městské zeleně vyžadují zvláštní péči a přístup vedení města či jednotlivých správců. Důležitý je tedy stav zelených ploch, jejich správa, ochrana a údržba, které podporují fungování městského ekosystému. Proto je vhodné městskou zeleň vnitřně klasifikovat, definovat vhodné podmínky pro jednotlivé druhy vyskytující se v daných oblastech a směřovat konkrétní kroky pro zachování a udržitelnost městské zeleně. Významnou pomocí může být mapování, klasifikace či návrhy urbánní zeleně pomocí moderních technologií a metod, například dálkového průzkumu Země.

# <span id="page-9-0"></span>2 Cíle práce

Práce využívá možnosti moderních technologií v oblasti geoinformačních systémů. Technologie dálkového průzkumu Země má velký potenciál pro dlouhodobé sledování zemských povrchů a lze ji přesně využít k odvození informací o krajinném pokryvu pro lepší správu a plánování městských oblastí. Tento úkol je však často zpochybňován omezenou dostupností dálkově snímaných dat prostorově i časově, proto je na místě použití ekonomicky a metodicky dostupnějších metod, jako je využití bezpilotních systémů RPAS (Remotely Piloted Aircraft System), známých také pod názvem drony. Tyto technologie poskytují různé kvality výstupů a dle typu sběru dat a použité technologie jsou zatíženy odlišnou finanční, legislativní i časovou náročností.

Cílem práce je ověření možnosti využití bezpilotních systémů pro monitoring a kvantifikaci urbánní zeleně na konkrétním příkladu Wilsonova lesa v Brně, zpracování dat RPAS a jejich interpretace.

Druhým cílem je vybrání a ověření nejvhodnější metody pro klasifikaci obrazu pořízeného pomocí fotografií RPAS nad vybranou lokalitou.

Přestože byla v zadání uvažována možnost identifikace urban wilderness, tedy městské divočiny, práce se nakonec touto problematikou nezabývá. Během testovací mapovací kampaně byl snímán prostor parkové oblast, nicméně v daném segmentu města zatím tento druh vegetace není přítomný.

Tato práce pak může sloužit jako podklad pro rozvoj a ochrany ploch zeleně vlivem kulturních zásahů člověka právě v cílené lokalitě Wilsonova lesa.

## <span id="page-10-0"></span>3 Urbánní zeleň

Urbánní zeleň hraje důležitou roli při vytváření udržitelného a obyvatelného městského prostředí a její význam je stále více uznáván urbanisty a politiky. V době 21. se města stávají centrem pracovních a kulturních příležitostí a vysoká koncentrace rezidentních obyvatel i návštěvníků každodenně využívají veřejných prostranství k práci, odpočinku, sportu i kulturnímu vyžití. Místa s dostatečnými plochami přírodních areálů jsou tak často vyhledávanými místy jednotlivci, skupinami lidí a rodinami. S ohledem na využívání a lukrativnost zelených prostranství tak vzniká úkol pro městský management v podobě péče, udržitelnosti a rozvoje urbánní zeleně.

#### <span id="page-10-1"></span>3.1 Definice urbánní zeleně

Urbánní zeleň odkazuje na přítomnost vegetace, jako jsou stromy, keře, tráva a další druhy rostlin, v městském prostředí, kterými jsou města a obce. Městská zeleň může mít mnoho podob. Typickým příkladem jsou parky, zahrady, zelené střechy, stromy na ulicích a komunitní zahrady (EUROPEAN PLATFORM URBAN GREENERING 2022). Do prostředí městské zeleně lze implementovat další dekorační a funkční prvky, jako například fontány, jezírka, meandrující či volně protékající vodní toky, které se tak stávají součástí koncepce městského zeleného prostředí.

Česká státní norma (ČSN) 83 9001 (1999) definuje termín sídelní zeleň jako zeleň v zastavěném sídelním území takto:

" (1) soubor tvořený živými a neživými (přírodními nebo umělými) prvky zeleně, záměrně založenými nebo spontánně vzniklými, o které je zpravidla pečováno sadovnicko-krajinářskými metodami, výjimečně jej může tvořit i jeden vegetační prvek;

(2) v územním plánování se zelení zpravidla rozumí funkční náplň území, která je rovnocenná jiným funkcím, jako je např. doprava, nebo bydlení, rozlišuje se zeleň v hlavní, dominantní funkci, kdy je jedinou náplní území, např. parky a zeleň v doplňkové funkci, kdy je součástí ploch s jinou hlavní funkcí, např. s bydlením".

European Commission (2013) popisuje termín zelenou infrastrukturu, jako strategicky plánovanou síť vysoce kvalitních přírodních a polopřírodních oblastí s dalšími ekologickými prvky. Síť zelené infrastruktury je navržena a řízena tak, aby poskytovala širokou škálu ekosystémových služeb a chránila biologickou rozmanitost ve venkovských i městských oblastech.

Městská zeleň může mít mnoho podob, definic a výkladů. Hlavním objektem jsou tedy městské zelené plochy, kterými se rozumějí jakékoli plochy v oblastech intravilánu nebo v jejich sousedství, které jsou převážně pokryty vegetací, včetně stromů, trávy a dalších forem rostlinného života. Jakým způsobem lze komponovat prvky městské zeleně v husté zástavbě měst nabízí příklad lokality Baťovské domky ve Zlíně (obr. 1).

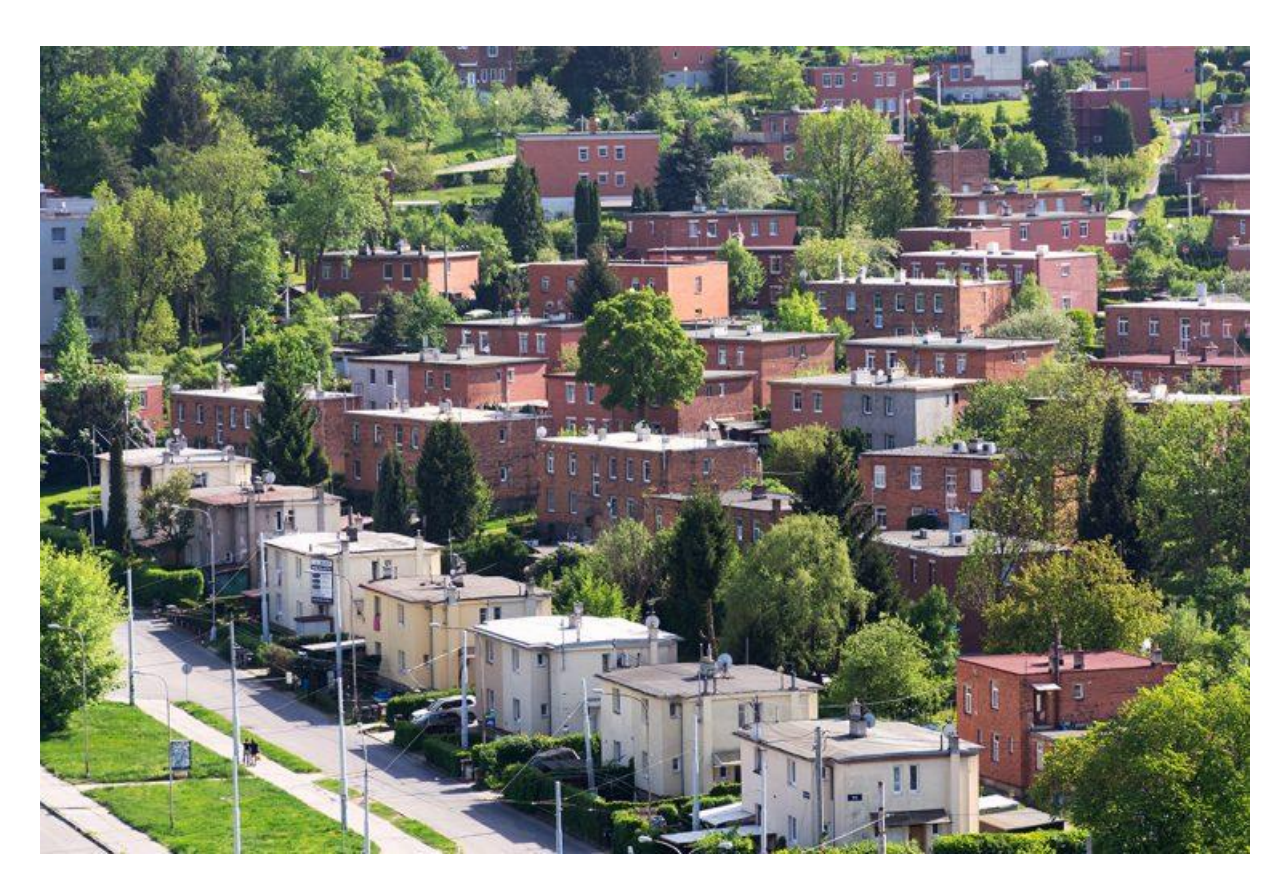

Obr. 1 Příklad městské zeleně v lokalitě Baťovské domky v roce 2022, autor: Josef Kubeš, zdroj: Shutterstock.com, 2023

#### <span id="page-11-0"></span>3.2 Funkce urbánní zeleně

Jako jeden ze základních prvků města hraje městská zeleň zásadní roli v zachovávání biologické rozmanitosti a zajištění důležitých ekosystémových služeb v městské oblasti. Tyto oblasti městské zeleně vyžadují zvláštní péči a přístup vedení města či jednotlivých správců. Proto udržování městské zeleně může představovat také výzvy, zejména v hustě osídlených oblastech. Vyžaduje pečlivé plánování, průběžnou údržbu a spolupráci mezi vládními agenturami, komunitními organizacemi a soukromými vlastníky půdy. Navzdory těmto výzvám je městská zeleň důležitým a cenným přínosem pro města a obce a snahy o rozšíření a rozšíření zelených

ploch v městských oblastech jsou stále více uznávány jako kritická složka udržitelného rozvoje měst. Zeleň v městském prostředí byla vždy ceněna pro svůj estetický půvab. Je to však mnohem víc než jen pěkná krajinná úprava. Městská zeleň hraje zásadní roli při poskytování mnoha výhod, které přesahují její vizuální přitažlivost. Zeleň ve městech plní řadu funkcí, které jsou často přehlíženy – od zlepšování kvality ovzduší až po snižování hlukové zátěže. Přispívají k vytváření zdravějšího a spokojenějšího prostředí pro obyvatele měst, a proto je nezbytné pochopit skutečnou hodnotu městské zeleně. Je však důležité nahlížet na koncepci urbánního prostoru i s možnými negativními vlivy, proto jsou v následujících pododstavcích vymezeny některé z hlavních pozitivních a negativních dopadů městské zeleně.

#### <span id="page-12-0"></span>3.2.1 Přínosy urbánní zeleně

Přínosy městské zeleně jsou mnohé. Zelená prostranství mohou pomoci při snižování rychlosti odtoku dešťové vody, jejího zadržování pomocí kořenového systému a následnému snižování lokálních teplot pomocí evapotranspirace (ASLA 2023). Dalšími přínosy mohou být snížení hlukového znečištění díky vytvoření přírodní zábrany k odražení zvukových vln v blízkosti dopravních komunikací, snížení prašnosti, zlepšit kvalitu vzduchu a vody, snížit účinky městských tepelných ostrovů a poskytnout stanoviště divoké zvěři v případě parků, městských lesů a mokřad. Městská zeleň může navíc přispět k estetickému půvabu města nebo obce a vytvořit pro obyvatele a návštěvníky příjemnější a lákavější prostředí (HAALAND a VAN DEN BOSCH 2015).

Výzkumy také ukazují na pozitivní dopad na fyzické a duševní zdraví jedinců. Zelená barva má uklidňující účinek na mysl a tělo a může pomoci snížit stres a úzkost. Být obklopen zelení může pomoci zlepšit naši náladu a cítit se šťastnější. Studie ukázaly, že vystavení přírodě může pomoci snížit příznaky deprese a zlepšit celkovou pohodu. Zelená je přirozená a odpočinková barva, která může pomoci podpořit relaxaci a spánek, také zvyšuje koncentraci a zlepšuje soustředění (KAUFMAN a I. LOHR 2008).

Městská zeleň poskytuje primární kontakt s biodiverzitou a přírodním prostředím pro rezidenty a návštěvníky a mohou ovlivnit jejich fyzickou i duševní pohodu. Také ovlivňuje ekonomickou hodnotu nemovitostí, které se v blízkosti parků, lesoparků a ostatních městských zelní nachází. Městská zeleň tak účinně udržuje městské ekologické prostředí, zlepšuje kvalitu života a podporuje udržitelný rozvoj.

#### <span id="page-13-0"></span>3.2.2 Negativní dopady urbánní zeleně

Městská zeleň sice může přinést četné výhody, ale je třeba vzít v úvahu i některé potenciální nevýhody. Mezi ty je možné zařadit vysoké náklady na údržbu. Městská zeleň vyžaduje průběžnou údržbu, jako je zalévání, prořezávání a hnojení, což může být nákladné. Vegetace v urbánním prostředí může ovlivnit i efekt městských tepelných ostrovů negativním způsobem. V některých případech může přidání zeleně do městských oblastí ve skutečnosti zhoršit jejich efekt, kde se městské oblasti stávají výrazně teplejšími než okolní venkovské oblasti v důsledku faktorů, jako je absorpce tepla z budov a chodníků a následné tepelné vyzařování do prostředí chladnějšího vzduchu v průběhu noci (WUJESKA-KLAUSE a PFAUTSCH 2020). Jako další negativní vliv je možné zmínit produkci alergenních látek některých druhů stromů a trav, zejména pak pylů produkovaných v určitých fázích květenství vegetace v prostředí pohybu rezidentů a návštěvníků. Tyto pyly pak mohou vyvolávat alergické reakce a znepříjemnit tak pohyb v prostředí urbánní zeleně rezidentům a návštěvníkům (ŠERÁ 2014). Také stínění oknům a nižším patrům budov, může být na obtíž především trvalým obyvatelům v lokalitách. Dalším důležitým aspektem s negativními projevy je vliv kořenových systémů na statiku budov. Při výsadbě dřevnatých porostů v blízkosti zástavby je nutné zvážit vzdálenost od budov, jejichž statiku může narušit vyvíjející se kořenový systém porostu a nevratně tak poškodit celou budovu. Podobným způsobem mohou být narušeny povrchy chodníků a silnic (MATHENY a CLARK 1994).

Se správně zvoleným přístupem v oblasti managementu péče o urbánní zeleň lze docílit spíše pozitivním dopadům způsobených městskou zelení. I přes výčet možných nevýhod lze městskou zeleň hodnotit jako přínosnou v oblasti sociální, ekonomické, vzdělávací a ekologické.

#### <span id="page-13-1"></span>3.3 Historie urbánní zeleně

Historii městské zeleně lze vysledovat až ke starověkým civilizacím, kdy byla města projektována s veřejnými parky a zahradami pro rekreační a okrasné účely. Ve středověku se zahrady a parky často nacházely na pozemcích hradů a klášterů a byly využívány pro léčebné a kulinářské účely. V období renesance však městská zeleň začala dostávat okrasnější a estetičtější roli, s rozvojem formálních zahrad a s využitím stromů a živých plotů pro dekorativní efekt. V 19. století se v Evropě pojem veřejných parků rozšířil více. Zejména pak s urbanizací a industrializací, která vedla ke zvýšené poptávce po zelených plochách. Slavným příkladem veřejných parků poskytujících obyvatelům měst přírodní oázy tak může být monumentální přestavba Říma na

konci 16. století s řadou parků a zahrad, jakožto odkaz základní koncepce barokního urbanismu architekty promítnutého později i řadě evropských měst, v 17. a 18. století pak i měst českých s podobou zahrady v prostorách far, klášterů, lázní či paláců (HENDRYCH a kol. 2018). Ve 20. století se pozornost přesunula k vytváření zelených ploch, které byly funkční i esteticky příjemné, s nástupem modernistické architektury a urbanistického plánování. To vedlo k rozvoji zelených střech, vertikálních zahrad a dalších inovativních přístupů k začlenění zeleně do městského prostředí.

Jeden z nejznámějších příkladů úpravy městského prostředí pomocí zeleně z historického pohledu je vytvoření Central Parku v New Yorku v roce 1858 [\(KANG 2017\)](https://www.centralparknyc.org/articles/central-park-history). Před jeho vytvořením byl prostor, který dnes park zaujímá, zamořený odpady a nebezpečnými podmínkami, a proto se rozhodla městská vláda vytvořit park, který by sloužil jako zelená oáza v centru města. Park byl navržen Frederickem Law Olmstedem a Calvertem Vauxem, kteří využili krajinářského stylu, aby vytvořili přírodní prostředí v centru města. Park byl plánován jako místo pro rekreaci a odpočinek, s mnoha turistickými atrakcemi, jako jsou zahrady, jezera, mosty, fontány, ale také sportovní a kulturní aktivity, jako jsou koncerty, divadla a muzea. Central Park se stal symbolem městské zeleně a byl inspirací pro další města po celém světě, aby vytvořila podobné parky a zelené plochy pro své občany. Dnes je Central Park jedním z nejpopulárnějších turistických atrakcí v New Yorku a důležitou součástí městského prostředí, jednak díky své koncepci, svou polohou v městském intravilánu a společenským využitím (obr. 2).

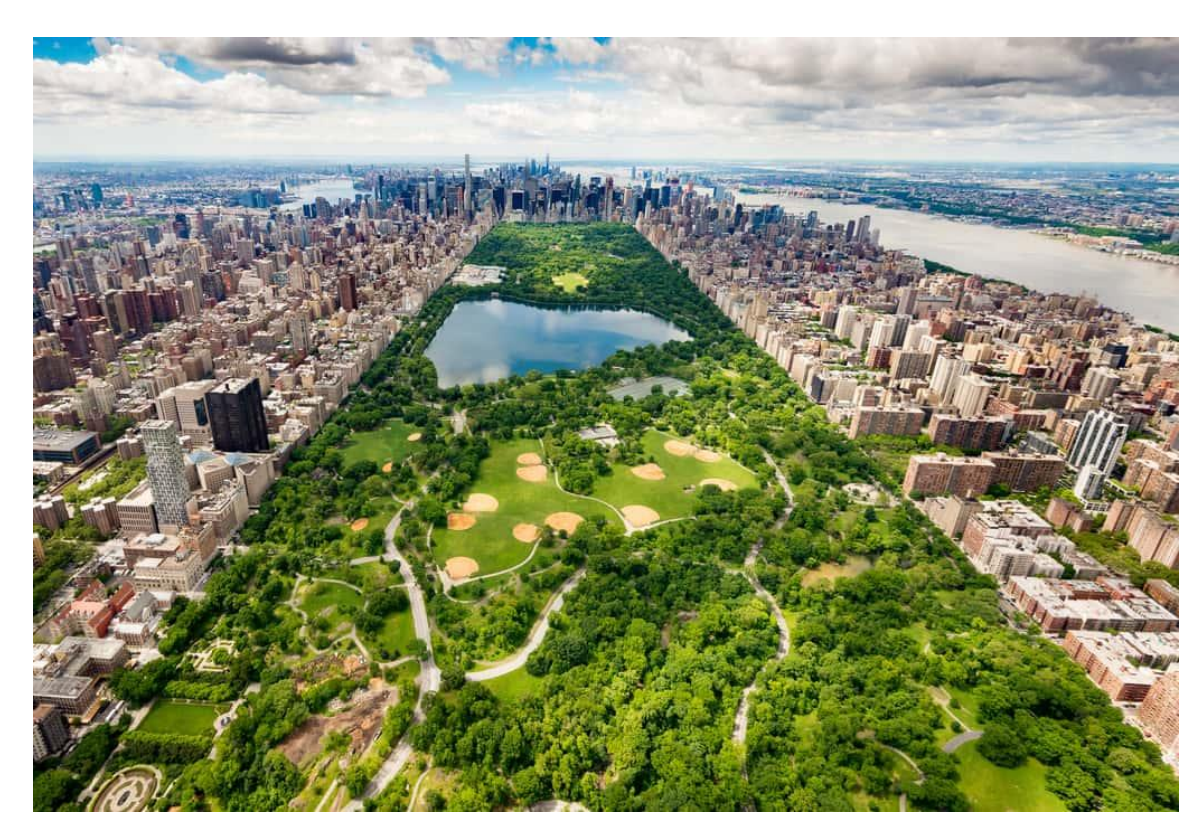

Obr. 2 Central Park ve městě New York; autor: Antonio Lopez; zdroj: fotobanka Fotolia, 2023

#### <span id="page-15-0"></span>3.4 Kategorizace urbánní zeleně

Jako jeden ze základních prvků města hraje městská zeleň zásadní roli v zachovávání biologické rozmanitosti a zajištění důležitých ekosystémových služeb v městské oblasti. Poskytuje primární kontakt s biodiverzitou a přírodním prostředím pro rezidenty a mohou ovlivnit jejich fyzickou i duševní pohodu. Urbánní zeleň účinně udržuje městské ekologické prostředí, zlepšuje kvalitu života a podporuje udržitelný rozvoj. Každé stanoviště urbánní zeleně má svá specifika, nároky, velikost, povahovou strukturu a může mít i předem danou funkci vyplývající ze záměru jeho realizace či udržitelnosti. Proto je vhodné urbánní zeleň specifikovat konkrétní typologií, která se však v závislosti na dané lokalitě může svou klasifikací lišit.

Forest Research (2023), jako výzkumná agentura Forestry Commission (Lesnická komise) a hlavní organizace Velké Británie pro lesnický výzkum a výzkum související se stromy, funkčně člení zelený prostor na:

Komunitní lesy – Komunitní lesy jsou oblasti lesů nebo lesů, které jsou vlastněny, spravovány a využívány místními komunitami, místními úřady nebo neziskovými organizacemi. Komunitní lesy mohou mít mnoho podob, od malých ostrůvků stromů v městských oblastech až po velké plochy lesů ve venkovských oblastech. Tyto skupiny spolupracují s místními obyvateli a zúčastněnými stranami na tvorbě a provádění plánů řízení, které odrážejí potřeby a zájmy místní komunity.

Zelené střechy – zelené střechy, také známé jako živé střechy, jsou střechy, které jsou pokryty vegetací a půdou. Poskytují řadu výhod pro životní prostředí, pro majitele budov a obyvatele. Mohou pomoci snížit odtok dešťové vody, zlepšit kvalitu ovzduší, snížit náklady na energii poskytnutím izolace a stínu a zvýšit estetickou přitažlivost budov. Kromě toho mohou zelené střechy poskytnout cenné stanoviště pro volně žijící živočichy a mohou pomoci zmírnit dopady změny klimatu snížením efektu městských tepelných ostrovů a izolováním oxidu uhličitého z atmosféry.

Zeleň obytné zástavby – krajina kolem budov se vztahuje k venkovním prostorám obklopujícím budovu, včetně pozemků, zahrad a dalších venkovních prvků. Je důležitou součástí zastavěného prostředí a může mít významný vliv na estetické, environmentální a sociální vlastnosti dané lokality.

Stromy na ulicích a podél komunikací – stromy, které jsou vysazovány podél ulic, silnic a dalších veřejných prostranství, mohou poskytnout širokou škálu výhod jak životnímu prostředí, tak místním komunitám. Vytváří atraktivní prostředí pro rezidenty a vytvářejí přitažlivější a obyvatelnější místa pro život či práci.

Městské parky a zahrady – Městské parky a zahrady jsou veřejná prostranství, mnohdy s předem určenými druhy rostlin a porostů dle jejich vhodnosti. Jsou určená pro venkovní rekreaci, volný čas či pedagogické účely ve formě arboretum v rámci městských oblastí. Ze sociálního hlediska mohou městské parky a zahrady sloužit jako důležitá shromaždiště pro komunitní akce a aktivity, poskytují příležitosti pro sociální interakci, venkovní rekreaci a kulturní vyjádření.

Mokřady – Městské mokřady jsou mokřadní ekosystémy, které se nacházejí uvnitř městských oblastí. Mokřady jsou oblasti, kde je půda nasycena vodou, což vytváří jedinečný ekosystém, který je bohatý na biologickou rozmanitost a poskytuje mnoho výhod životnímu prostředí a místním obyvatelům. Mohou mít mnoho podob, včetně rybníků a jezer, řek a močálů.

Hendrych a kol. (2018) ve své knize Struktury urbanizované zeleně zmiňuje rozdělení prvků městské zeleně na prvky plošné (parky, celky krajinné zeleně, historické zahrady, botanické zahrady, arboreta, městské a příměstské lesy, parková náměstí, zahrádkářské kolonie, sady atd.), liniové (uliční stromořadí, vegetační doprovody komunikací, vodotečí, liniových staveb) a bodové (solitérní stromy či skupiny stromů).

Existují mnohé další formy členění detailněji definující městskou zeleň. Jako stručný příklad lze uvést členění na parky, menší parkově upravené plochy, zeleň obytné zástavby, zeleň rekreační zástavby, zeleň rekreačních a sportovních objektů, zeleň komerčních, hospodářských a skladových objektů, zeleň speciálního určení, zeleň hospodářská, zeleň opuštěných (zanedbaných) ploch, ostatní zeleň (SOJKOVÁ a ŠMÍDOVÁ 2011).

# <span id="page-17-0"></span>4 Dálkový průzkum Země

"Dálkový průzkum Země" se v obecném významu odkazuje na technologie a metody sběru dat o Zemi z dálky pomocí odraženého či emitovaného záření (radiace) v elektromagnetickém spektru (USGS 2023).

Proces dálkového snímání lze popsat jako shromažďování informací o objektu, oblasti nebo jevu z dálky, typicky pomocí senzorů nebo přístrojů, které detekují a měří elektromagnetické záření nebo jiné signály bez přímého kontaktu s povrchem či snímaným objektem (RAHMAN 2011). Tato technologie nám umožňuje pozorovat a studovat zemský povrch, atmosféru a oceány bez přímého fyzického kontaktu a poskytuje cenné informace o přírodních zdrojích, změnách životního prostředí, povětrnostních podmínkách a dalších.

Dálkové snímání lze nazvat technikou založenou na elektromagnetickém záření, která se používá ke shromažďování informací o zemském povrchu a atmosféře pomocí senzorů, které detekují různé vlnové délky elektromagnetického záření. Dálkové snímací senzory mohou detekovat elektromagnetické záření ve viditelné, infračervené a mikrovlnné části spektra v závislosti na využití získaných dat.

#### <span id="page-17-1"></span>4.1 Elektromagnetické spektrum

Elektromagnetické spektrum je rozsáhlý rozsah elektromagnetických vln, které se liší vlnovou délkou, frekvencí a energií. Každý typ elektromagnetického záření se liší vlnovou délkou a frekvencí, což určuje jeho vlastnosti a schopnosti interakce s hmotou. Zwinkels (2015) popisuje elektromagnetické spektrum jako rozložení elektromagnetického (EM) záření určitých vlnových délek rozdělených do osmi částí. Každý úsek elektromagnetického spektra má charakteristické energetické hladiny, vlnové délky a frekvence. Gama záření má nejvyšší energii, nejkratší vlnovou délku a nejvyšší frekvenci. Radiové vlny mají naopak nejnižší energii, nejdelší vlnovou délku a nejnižší frekvenci ze všech typů EM záření.

Viditelné světlo, které se nachází uprostřed elektromagnetického spektra, umožňuje našim očím vidět různé barvy a vytvářet obrazy, což umožňuje široké spektrum vizuálních aplikací, jako jsou fotografie, filmy a televizní vysílání. Rozsah jednotlivých vlnových délek elektromagnetického spektra uvádí tabulka (tab. 1).

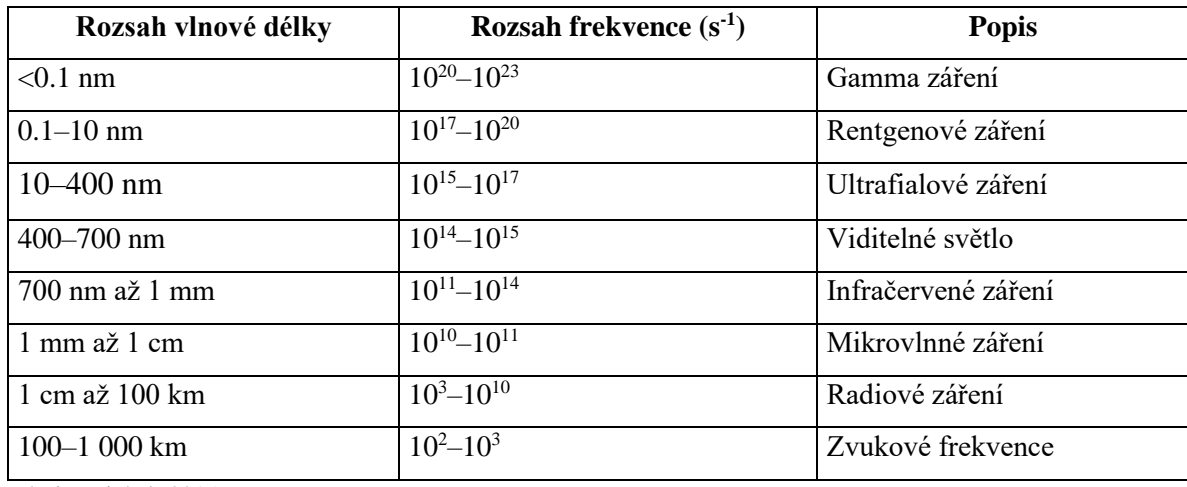

Tab. 1 Oblasti elektromagnetického spektra a rozsah jeho vlnových délek

Zdroj: Zwinkels 2015

V pořadí od nejvyšší po nejnižší energie jsou úseky EM spektra pojmenovány: gama záření, rentgenové záření, ultrafialové záření, viditelné světlo, infračervené záření, rádiové vlny zvuková frekvence. Mikrovlny, jsou podúsekem rádiového vlnového segmentu EM spektra. Rozdělení jednotlivých vlnových délek lze názorně graficky představit (obr. 3).

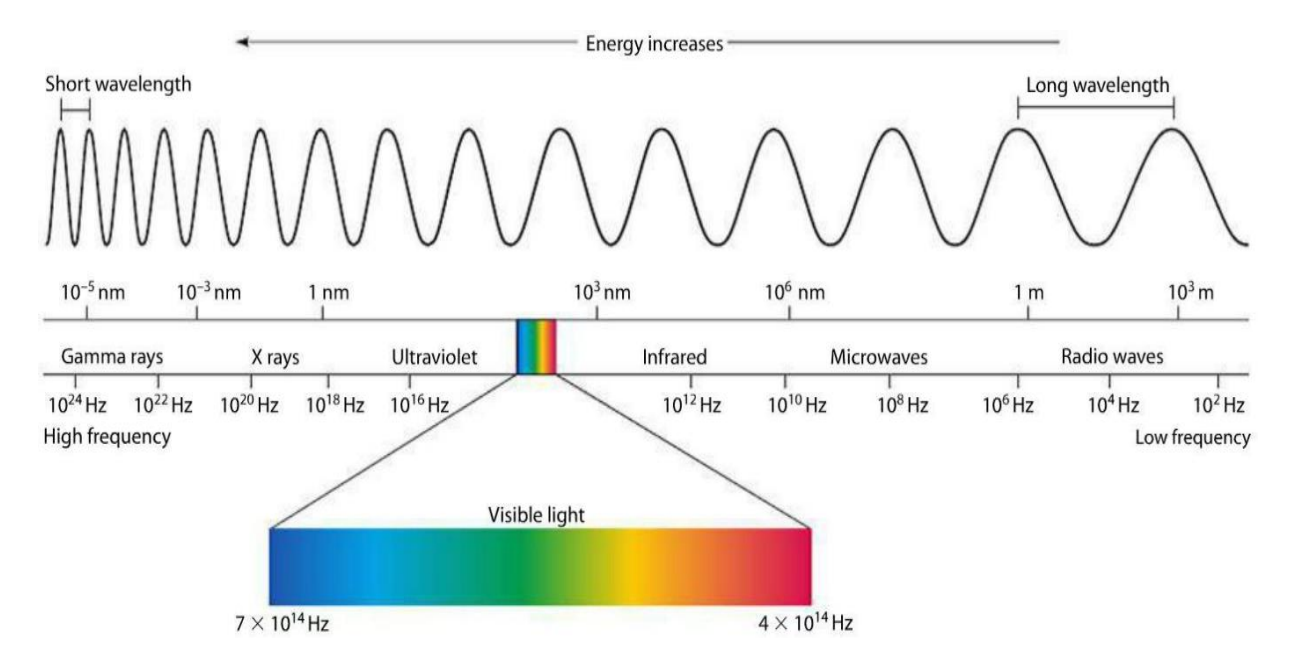

Obr. 3 Rozložení elektromagnetického spektra a jeho frekvence; zdroj[: https://www.miniphysics.com/electromagnetic](https://www.miniphysics.com/electromagnetic-spectrum_25.html)[spectrum\\_25.html,](https://www.miniphysics.com/electromagnetic-spectrum_25.html) 2023

Elektromagnetické záření lze chápat jako tok fotonů, který lze nazvat světelná energie. Ta je vyzařována, odrážena či pohlcována. Konkrétním případem je dopadající světlo na listy stromů. Chlorofyly obsažené v buněčné struktuře listů zachycují dopadající fotony a absorbují jen určitou vlnovou délku světla. Fotony s vlnovou délkou 650 nm (červená) a 400 nm (fialová) jsou z velké části pohlcovány a zbývající světlo o vlnové délce 400 až 600 nm odpovídá zelené barvě a je odraženo. Proto jsou listy stromu vystavené slunečnímu záření nejčastěji zelené barvy a vykazují rozmanitost v závislosti na přesné vlnové délce a pokud dochází k změně poměru mezi odraženým a absorbovaným světlem, dochází i ke změně barvy listů. Lidské oko vnímá jen úzkou část spektra, naopak někteří živočichové dokážou vnímat i infračervené světlo (JOSHI a KUMAR 2003).

#### <span id="page-19-0"></span>4.2 RPAS metoda dálkového průzkumu Země

Metody DPZ zahrnují využití družic, letadel, dronů, balónů a jiných nástrojů pro snímání obrazů, měření teploty, vlnění, zemského magnetického pole, gravitačního pole a dalších vlastností. Nástroje využívané v DPZ jsou závislé na druhu požadovaných dat a jejich využití. Některé aplikace vyžadují kontinuální snímání zemského povrchu s různě širokou zájmovou oblastí a zdroj pořizovaných dat musí být umístěn v dostatečné výšce nad zkoumanou lokalitou. Těmito zdroji pak mohou být družice na oběžné dráze, snímače umístěné na meteorologických balónech nebo zařízení nainstalované v letadlech. Jiné aplikace využívají fotografické snímky pořízených v různých spektrech elektromagnetického záření s dostačující nízkou pořizovací výškou, ze které jsou data snímána. Konkrétním médiem nesoucím snímací zařízení může být například dron pracující v nízké výšce nad zájmovým územím (BRAINKART 2023). Různé druhy zařízení nesoucích technologii pro snímání dálkového průzkumu Země jsou na představeny na obrázku pod textem (obr. 4).

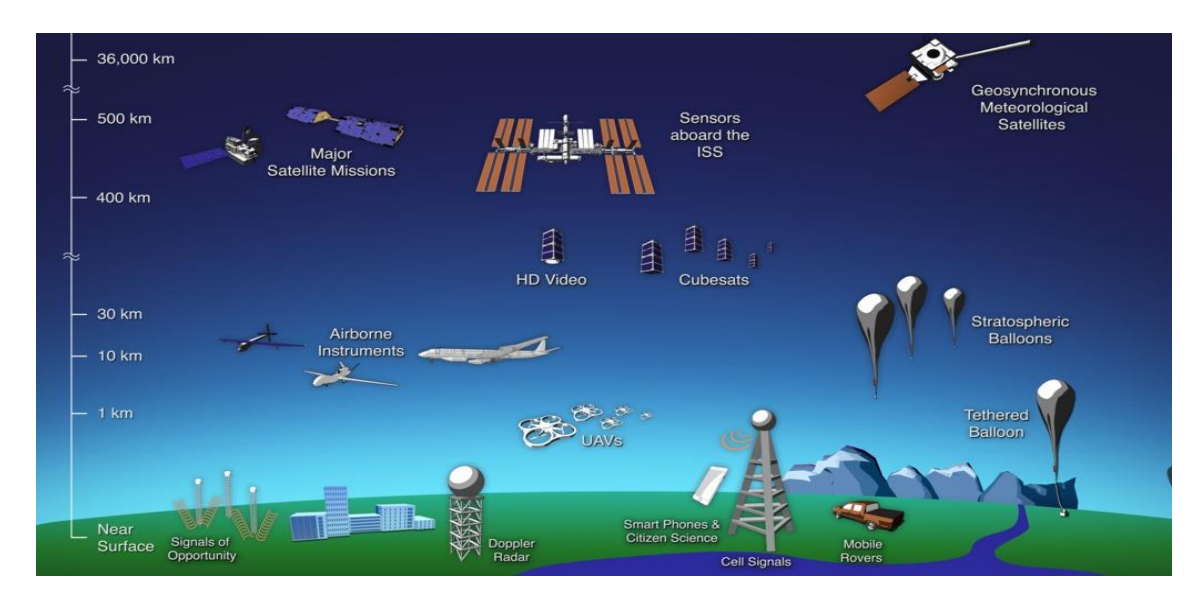

Obr. 4 Platformy využívané v DPZ, Amy Moran, 2017; zdroj: nasa.gov, 2023

Získaná data jsou následně zpracovávána pomocí matematických modelů a technik z oblasti zpracování signálů, statistiky, strojového učení a geoinformatiky. Výsledkem jsou informace o různých aspektech Země, jako jsou například stav a rozložení vegetace, výška hladiny moří, rozložení ledových příkrovů, hustota obyvatelstva, půdní typy a další. Dálkový průzkum Země má tak významné využití v mnoha oblastech, jako jsou například meteorologie, geologie, ekologie, zemědělství, lesnictví, doprava, stavebnictví, zdravotnictví, mapování a mnoho dalších (XIE et al. 2008).

#### <span id="page-20-0"></span>4.2.1 Bezpilotní letouny – RPAS

Bezpilotní letouny (RPAS) jsou stále populárnější v oblasti dálkového průzkumu díky své schopnosti sbírat data na malých plochách ve vysokém rozlišení pořízených v malé nadmořské výšce. RPAS nabízejí oproti tradičním metodám dálkového průzkumu několik výhod, jako je například vysoké rozlišení. Data s vysokým rozlišením mohou být použity k vytvoření podrobných map a modelů zemského povrchu. Další výhodou je flexibilita. RPAS mohou být rozmístěny rychle a snadno a mohou být použity ke sběru dat v oblastech, které jsou obtížně přístupné jinými prostředky. Nákladová efektivnost je nespornou výhodou ve srovnání s leteckým snímkováním či družicovými daty, protože vyžadují méně zdrojů a mohou být provozovány menším týmem nezávisle na organizacích poskytujících družicová data. RPAS mohou přenášet data v reálném čase, což umožňuje okamžitou analýzu a rozhodování. Díky snadnému přenosu, instalaci a provozu RPAS se tak nabízí poměrně finančně a metodicky dostupný způsob získávání a sběru dat nad konkrétním územím. Některé typy dronů mohou být svou váhou a rozměry nebezpečím pro lidi a zvěř pohybující se pod pohybujícím se zařízením, taktéž pro budovy a dopravní provoz. Proto je důležité používat bezpilotní prostředky odpovědně a v souladu s místními předpisy, aby byla zajištěna bezpečnost lidí, majetků a životního prostředí.

Využití bezpilotních systémů může pomoci zvážit úroveň zdravotního stavu půdy a přítomnost kontaminace pevnými odpady v podobě konzerv, lahví a jiných obalových materiálů (MORENO-ARMENDÁRIZ et al. 2019). Identifikace kontaminace je důležitá, protože kontaminované lokality mohou představovat místa se zdravotními riziky a možným šířením škodlivé fauny.

V rámci projektu EU-LIFE Climate Change Mitigation Project "Optimising Agricultural Land Use to Mitigate Climate Change" bylo zkoumáno využití dronů pro optimalizaci zemědělské půdy, jejího využití, klasifikaci plodin a kvalitativní analýzu vegetace (NAESI et Al. 2017). Díky vysokému rozlišení a nízkým nákladům na provoz dronů lze touto technologií přispět k rozvoji precizního zemědělství a pomoci tak farmářům získávat přehled o stavu své půdy, potenciální výnosnosti a kvalitě vysazených plodin.

#### <span id="page-21-0"></span>4.3 Zpracování dat DPZ

Zpracování dat z dálkového průzkumu Země (DPZ) je proces, při kterém se získaná data zpracovávají a analyzují s cílem získat užitečné informace a znalosti o zkoumaném území. Tento proces může zahrnovat různé kroky, jako jsou předběžné úpravy dat, korekce chyb, zpracování a analýza dat a vytvoření výstupů. Pro zpracování dat získaných dálkovým průzkumem Země pomocí RPAS existuje řada různých technik a metod. Tyto metody mohou zahrnovat fotogrammetrii, zpracování obrazů a využití speciálních senzorů, jako jsou termokamery nebo spektrometry pro detekci chemických látek (LYU et al. 2022). Výsledkem zpracování dat DPZ jsou různé výstupy, jako jsou digitální mapy, 3D modely, ortofotomapy, tabulky s daty nebo grafy. Tyto výstupy se mohou použít pro různé účely, jako je například vytvoření zemědělského plánu v oblasti optimalizace zemědělských postupů a zlepšení výnosů, plánování ochrany přírody, sledování dopadů klimatických změn na vegetaci a posouzení účinnosti opatření pro zlepšení biodiverzity, sledování změn v lesních porostech a sledování jejich stavu a zdraví, k hodnocení ekosystémových služeb lesa, jako jsou např. regulace vodního režimu, tvorba biodiverzity nebo produkce dřeva (DAINELLI 2021). V závislosti na konkrétních potřebách, cílech projektu a povaze dat se mohou používat různé softwarové nástroje pro zpracování dat DPZ, jako jsou například ArcGIS, QGIS, Pix4D nebo Agisoft.

#### <span id="page-21-1"></span>4.3.1 Fotogrammetrie

Fotogrammetrie je proces vytváření trojrozměrných modelů nebo map z dvojrozměrných fotografií. V dálkovém snímání je fotogrammetrie cenným nástrojem pro analýzu satelitních nebo leteckých snímků k získání užitečných informací o zemském povrchu. Tato technika se používá k měření vzdáleností, nadmořských výšek a prostorových vztahů různých prvků na zemském povrchu (Altinisik & Kavlak 2017). Fotogrammetrie se opírá o skutečnost, že fotografie objektu nebo scény pořízené z různých úhlů obsahují dostatek informací pro konstrukci 3D modelu (Obrázek 5). Používá algoritmy pro výpočet pozice a orientace každé fotografie a poté kombinuje snímky za účelem vytvoření 3D modelu.

Fotogrammetrie má širokou škálu aplikací, včetně zeměměřictví, strojírenství, stavebnictví, archeologie a filmové výroby. Může být použita k vytvoření přesných map, měření vzdáleností a oblastí, vytvoření digitálních výškových modelů a generování 3D modelů budov a krajiny.

#### <span id="page-22-0"></span>4.3.2 Ortofotografie

Ortofotografie je proces odstraňování deformací z leteckých snímků a satelitních snímků, aby vypadaly, jako by byly pořízeny přímo dolů z povrchu země. Jedná se o jeden z nejpřesnějších modelů, který dokáže zobrazit reálný fyzický prostor. Tento proces zahrnuje kombinování digitálních výškových modelů s leteckými snímky nebo satelitními snímky k nápravě deformací způsobených terénním reliéfem, nakloněním kamery a dalšími faktory, které mohou ovlivnit přesnost dat (ÖZMÜŞ et al. 2016). Pomocí tohoto způsobu získávání informací je možné získat jednotné a přesné měřítko pro celou plochu ortofoto snímku. Celkově hraje ortofotografie rozhodující roli při vytváření přesných a spolehlivých dat pro aplikace dálkového průzkumu, které jsou stále důležitější v celé řadě průmyslových odvětví, včetně zemědělství, lesnictví, těžby, dopravy a rozvoje infrastruktury.

#### <span id="page-22-1"></span>4.3.3 Klasifikace obrazu

Klasifikace obrazu v dálkovém průzkumu Země označuje proces kategorizace pixelů nebo skupin pixelů v rámci digitálního obrazu do tříd nebo kategorií na základě jejich spektrálních vlastností. V DPZ jsou třídami nejčastěji rozdílné typy krajinného pokryvu v různé úrovni podrobnosti. Příklady klasifikačních procesů jsou využity i u CORINE Land Cover nebo Land Use/Land Cover (ANDERSON et al. 1976). Tento proces se běžně používá v DPZ k identifikaci a mapování typů půdního pokryvu, jako jsou lesy, zemědělská pole, městské oblasti, vodní útvary a další přírodní prvky.

Spektrální vlastnosti pixelů lze získat z různých zdrojů, včetně satelitních nebo vzdušných senzorů, které zachycují data v různých částech elektromagnetického spektra, jako je viditelné světlo, infračervené a mikrovlnné záření. Klasifikační proces může být proveden ručně lidským analytikem nebo pomocí automatizovaných algoritmů, které používají techniky strojového učení (CONGEDO 2022). Přesnost klasifikace obrazu v DPZ závisí na kvalitě a rozlišení dat senzoru, stejně jako na vhodnosti klasifikačního algoritmu a tréninkových dat použitých k jeho vývoji. Klasifikace obrazu v DPZ má širokou škálu aplikací, včetně monitorování životního prostředí, řízení přírodních zdrojů, inteligentního zemědělství, v oblasti městského plánování, reakce na katastrofy a vojenské zpravodajství.

#### <span id="page-23-0"></span>4.4 Druhy klasifikace obrazu

#### <span id="page-23-1"></span>4.4.1 Řízená klasifikace

Řízená klasifikace v dálkovém snímání zahrnuje použití tréninkových dat k naučení počítačového algoritmu, jak roztřídit pixely do různých tříd na základě jejich spektrálních charakteristik. Tréninková data se obvykle skládají ze souboru pixelů, které již byly ručně roztříděny lidským analytikem, spolu s jejich odpovídajícími spektry z obrazu DPZ. Algoritmus pak používá tato tréninková data k vývoji matematického modelu, který může klasifikovat nové pixely ve stejném obrazu na základě jejich spektrálních charakteristik. Řízená klasifikace se běžně používá v DPZ, protože umožňuje vysokou úroveň přesnosti a konzistence, stejně jako schopnost klasifikovat velké plochy pokryté pevninou v relativně krátkém čase (DOBROVOLNÝ 1998). Řízená klasifikace však také vyžaduje značné množství času a úsilí k vytvoření přesných dat trénovací množiny k vývoji vhodného algoritmu klasifikace.

Řízenou klasifikaci lze využít k získání znalostí o povrchové teplotě půdy při studiu městského klimatu a interakcí mezi člověkem a životním prostředím. Následná zkoumání faktorů ovlivňujících povrchovou teplotu pomáhají k vybudování ekologicky udržitelného městského plánování a k vytvoření postupů, které zohledňují místní povětrnostní prostředí v městském plánování (MALLICK 2014).

Aplikaci této metody lze také využít při charakteristice využívání půdy, krajinného pokryvu, jejich změn a kvantifikace trendů odehrávajících se při zásahu člověkem v prostředí, degradaci půdy nebo erozi. Informace ze závěrů studií zabývajících se změnami v prostředí mohou být přínosné pro plánovače a osoby s rozhodovací pravomocí pro efektivní správu měst a udržení jejich budoucího rozvoje (AKINGBADE et al. 2022).

#### <span id="page-23-2"></span>4.4.2 Neřízená klasifikace

Naproti tomu neřízená klasifikace nevyžaduje data z trénovacích množin a místo toho identifikuje vzory ve spektrálních charakteristikách pixelů, aby je seskupil do klastrů nebo tříd. Neřízená klasifikace je užitečná, pokud třídy nebo vzory v datech nejsou dobře pochopeny a může pomoci identifikovat nové nebo neočekávané rysy v obrazových datech, které nemusely být dříve rozpoznány lidským analytikem (KOLÁŘ et al. 1997). Neřízená klasifikace však může být méně přesná a spolehlivá než klasifikace řízená, protože se spoléhá výhradně na statistické algoritmy pro seskupování pixelů na základě jejich spektrálních charakteristik, bez vedení již existujících znalostí nebo tréninkových dat.

Výsledky neřízené klasifikace tedy mohou být velmi obtížné k interpretaci. Výstupem může být například shluk dat, ale nelze předem vědět, jakým způsobem jsou jednotlivé prvky skupiny podobné, proto mohou být výsledky neřízené klasifikace velmi obtížné k interpretaci. Tento typ klasifikace může vést k neuspokojivým výsledkům, zejména pokud jsou data špatně strukturovaná nebo pokud není správně určen počet skupin (KONSIANTIS et al. 2006). Neřízená klasifikace má své výhody i nevýhody a je důležité pečlivě zvážit její použití při analýze dat a vyhodnotit výsledky s určitými opatřeními.

#### <span id="page-24-0"></span>4.4.3 Objektová klasifikace

Objektově orientovaná klasifikace v dálkovém průzkumu je technika, která zahrnuje identifikaci a klasifikaci obrazových objektů na základě jejich fyzikálních vlastností a prostorových vztahů. Objektová klasifikace obrazu je jednou z metod, která se zaměřuje na klasifikaci na základě segmentace obrazu do objektů, a nikoli na úrovni jednotlivých pixelů. Nepracuje tedy s jednotlivými pixely, ale s celými objekty, které jsou definovány jako skupiny sousedních pixelů se stejnými charakteristikami, jako je například barva, textura nebo tvar. Objektově orientovaná klasifikace může být obzvláště užitečná při analýze složitých krajin s heterogenními krajinnými pokryvy, jako jsou městské oblasti, lesy s různými druhy a hustotou stromů a zemědělská pole s různými druhy plodin a stadii růstu.

Objektová klasifikace je často využívanou metodou pro obrazovou klasifikaci krajinného pokryvu, zejména pak díky používaným technologiím snímání obrazu s vysokou přesností a rozlišením. Pro získání vyšší celkové přesnosti klasifikace je výhodná metoda dálkového průzkumu s vysokým prostorovým rozlišením při použití RPAS. Tato metoda je čím dál více populární a stává se často využívaným nástrojem pro klasifikace krajinného pokryvu (MA et al. 2017).

Objektově orientovaná klasifikace v dálkovém průzkumu celkově nabízí robustnější a sofistikovanější přístup k analýze půdního pokryvu a využití půdy a má potenciál výrazně zlepšit naše chápání složitých ekosystémů a krajin, pomoci při řízení přírodních zdrojů, urbanistickém plánování, reakci na katastrofy a mnoha dalších oblastech. Stojí však za zmínku, že objektově orientovaná klasifikace vyžaduje pečlivé zvážení a plánování z hlediska segmentace obrazu, extrakce prvků a klasifikačních algoritmů, aby byly zajištěny přesné výsledky. Navíc použití snímků s vysokým rozlišením a pokročilých algoritmů strojového učení může dále zvýšit přesnost a účinnost objektově orientované klasifikace v dálkovém průzkumu.

#### <span id="page-25-0"></span>4.5 Druhová struktura porostu z dat RPAS

Identifikace druhu dřevin z RPAS může být prováděna pomocí analýzy obrazů získaných z dronů nebo jiných bezpilotních prostředků. Existuje několik metod, které mohou být použity k identifikaci druhu dřevin z těchto obrazů. Jednou z metod je využití strojového učení, které umožňuje vytvořit klasifikátor, který dokáže rozpoznávat druhy dřevin na základě různých charakteristik obrazů. Tato metoda byla využita například při klasifikaci druhové skladby stromů ve Finských boreálních lesích. Dokazuje, že za pomoci kombinací dat RGB a multispektrálních snímků lze dosahovat vhodných klasifikačních modelů pro detekci různých druhů stromů (NEZAMI et al. 2020)

Další metodou, která může být použita, je hyperspektrální zobrazování. Analýzou hyperspektrálních dat můžeme identifikovat druhy dřevin na základě jejich spektrální signatury (KAMPEN et al. 2019). Prostředky pro pořizování hyperspektrálních dat však souvisí s vysokými pořizovacími a provozními náklady.

Kromě toho je možné použít i další metody, jako je například 3D skenování, které umožňuje získat velmi detailní informace o stromech, jako jsou rozměry a tvar koruny, hustota listoví a další charakteristiky. Všechny tyto metody mohou být využity k identifikaci druhu dřevin z RPAS a každá z nich má své výhody a nevýhody. Výběr nejvhodnější metody závisí na konkrétních podmínkách a cílech analýzy.

# <span id="page-26-0"></span>5 Vymezení zájmového území

#### <span id="page-26-1"></span>5.1 Wilsonův les

Lesopark Wilsonův les je zeleným místem ve vilové zástavbě, se svažitým terénem a oblíbeným cílem návštěvy nejen turistů a místních obyvatel, ale i sportovců. Hustá síť stezek s bývalou lyžařskou sjezdovkou a řadou vyhlídkových míst, nabízí návštěvníkům místo k odpočinku (obr. 5). Díky velikosti území a jedinečným klimatem se stává domovem mnoha živočichů a různých druhů ptactva, které je možné pozorovat u několika budek pro netopýry, sýkorky, puštíky a špačky, a také krmítek. Jedinečná architektura okolních domů a atraktivní prostředí lesoparku s přilehlým okolím se tak stává atraktivním místem k bydlení i volnočasové návštěvě.

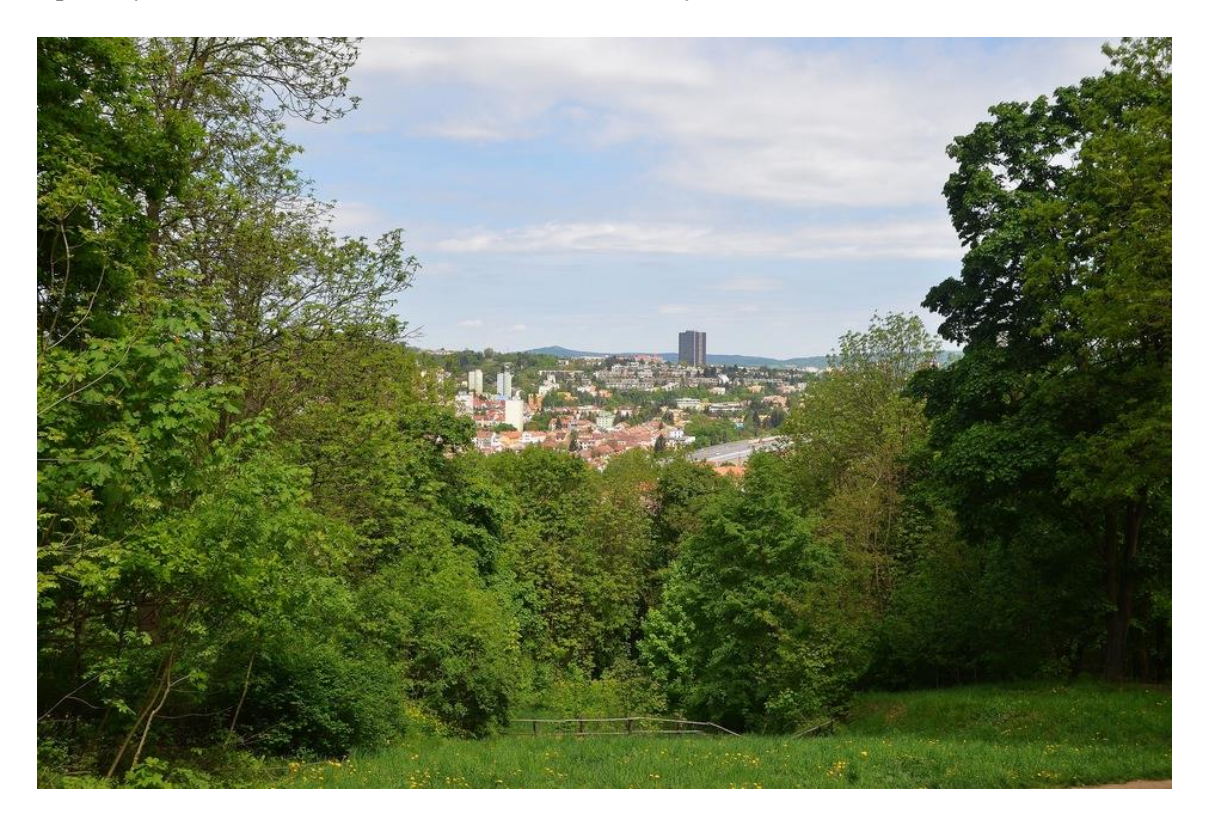

Obr. 5 Pohled z bývalé sjezdovky ve Wilsonově lese na brněnskou městskou část Žabovřesky; autor: Jan Harmata 2021

#### <span id="page-26-2"></span>5.2 Popis území a lokalizace

Wilsonův les s rozlohou téměř 35 ha [\(ADAMOVÁ 2020\)](http://www.pruvodcebrnem.cz/wilsonuv-les) se rozkládá na západním svahu Žlutého kopce ve středo-západní části statutárního města Brna v Jihomoravském kraji (obr. 6). Většinou své rozlohy lesopark zasahuje do katastrálního území Brno – Žabovřesky, avšak jeho jižní cíp je již součástí katastrálního území Brno – Pisárky. Lesopark je na západní straně lemován řekou Svratkou a Velkým městským okruhem, který je dnes v pokročilé fázi výstavby. Na východní straně se rozkládá rozlehlý park Kraví hory, na které je umístěna budova Hvězdárny a stereoskopického planetária Brno, ta je však součástí katastrálního území Brno – Veveří. Na nejvyšším vrcholu Wilsonova lesa je umístěna budova Biskupského gymnázia Brno, stejně tak i vyhlídkový altán s poutavým výhledem do širokého údolí a sousedních městských částí Králova Pole, Komína, Jundrova a Bystrce. Blízké okolí lesoparku je intravilánem vilových čtvrtí s prvky architektury funkcionalismu z počátků 20. století, ovšem ovlivněnou působením architekta Dušana Jurkoviče, který si na úpatí Wilsonova lesa nechal v roce 1906 postavit vlastní obydlí, dnes jednu z nejvýznamnějších památek secesní architektury v Brně, dnes známou pod názvem Jurkovičova vila (ZATLOUKAL 2006).

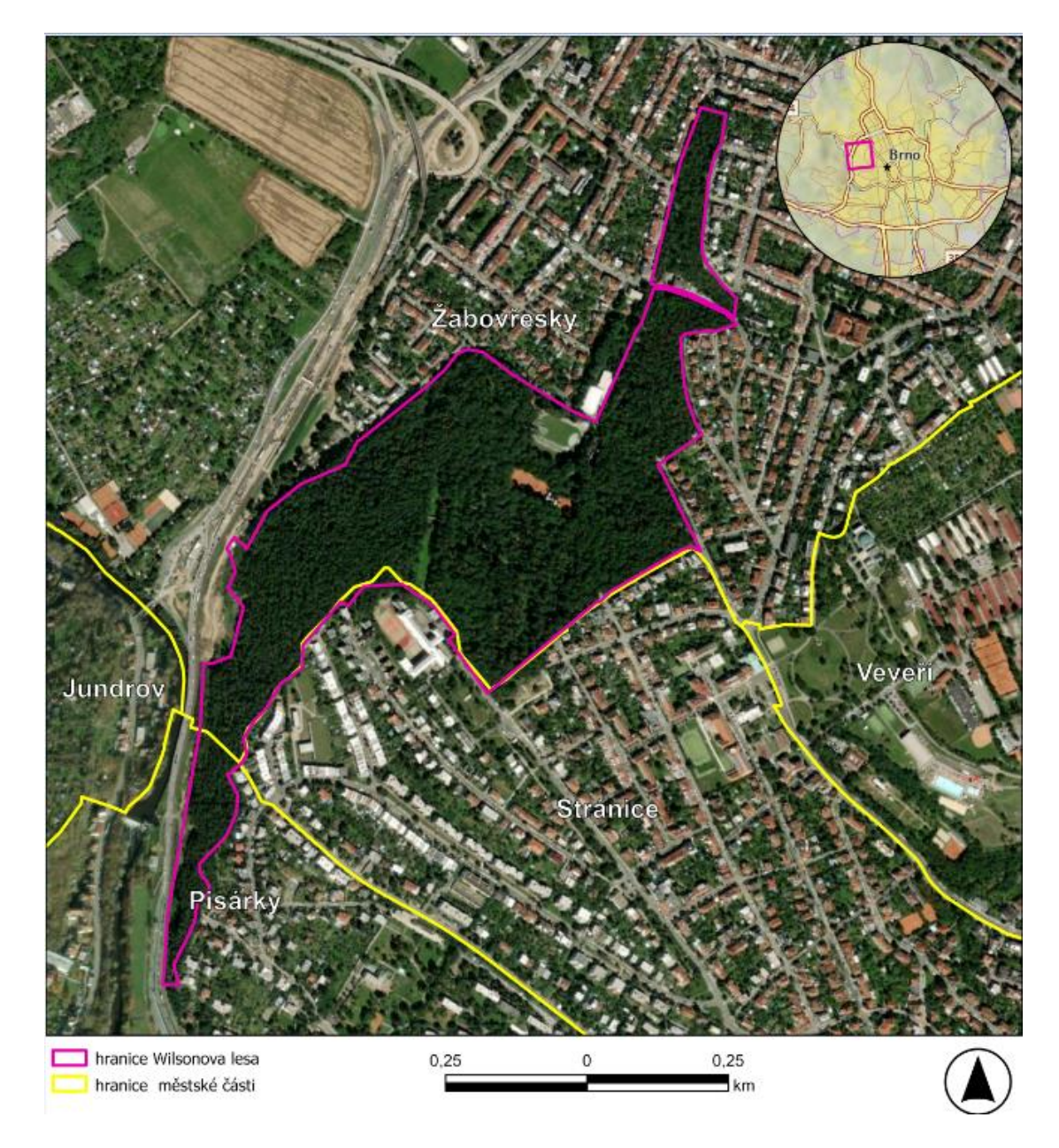

Obr. 6 Vymezení Wilsonova lesa v Brně, 2023; zdroj: ©ArcČR, ARCDATA PRAHA; vlastní zpracování, 2023

#### <span id="page-28-0"></span>5.3 Historie Wilsonova lesa

Oblast dnešního Wilsonova lesa byla ještě v šedesátých letech 18. století zcela bez zástavby, jen jižní svahy tvořili vinice. V okolí se nacházelo několik dvorců a menších vesnic, kterými byly například Staré Brno, Švábka, Žabovřesky, Kamenný Mlýn, Maničky a Vinohrádky (OSMČ 2023). Lesopark byl až v roce 1882 založen Ludvíkem Odstrčilem, velkostatkářem a notářem Františka Josefa I. Původně nezalesněný svah nad levým korytem řeky Svitavy dal vzniknout Císařsko-královskému lesoparku nazvaného Císařský les – Kaiserwald. Plocha návrší byla zalesněna především listnatými stromy, borovicemi a douglaskami a stala se tak výletním místem s malebným výhledem na Brno a jeho okolí (BRNĚNSKÝ METROPOLITAN 2017). Jméno Wilsonův les získal lesopark v roce 1933, čestným pojmenováním po americkém prezidentu, který se zasloužil o vznik samostatného Československa. V sedmdesátých letech 20. století byla v lesoparku zahájena proměna lesa v podobě lyžařské sjezdovky s umělým povrchem, vlekem a osvětlením, jejíž přípravy zapříčinily vykácení průseku v horní části kopce pod dnešním Biskupským gymnáziem. Projekt také zapříčinil přerušení cestní sítě a zbudování náhradní kovové lávky přes sjezdovku, která se zachovala dodnes. Sjezdovka v 90. letech dvacátého století zanikla a teprve v roce 2010 se stal průsek s již bývalou sjezdovkou, obnovenými cestami a rozsáhlou rekonstrukcí parku plně součástí Wilsonova lesa (AGEON 2022). V průběhu 21. století se lesopark setkává s přírodním problémem v podobě kůrovcové kalamity.

# <span id="page-29-0"></span>6. Metodika

V rámci řešení práce bylo použito několik metodických postupů, které byly nezbytné pro splnění cílů. Jednou z významných metod byla rešerše literatury, která byla nezbytná pro teoretický úvod práce a také zejména pro studium aktuálních metodických postupů pro práci se specifickým zdrojem dat, zpracování těchto dat pomocí specializovaných softwarových řešení a nástrojů. Samostatná kapitola rešerše není v práci zahrnutá a rešerše je zakomponovaná v textové části zejména v úvodních částech práce.

V rámci praktické části práce byly aplikované vybrané metody pro pořizování dat DPZ a jejich zpracování a také přesné měření v terénu pomocí metod DGPS. Vybrané mapové výstupy i dílčí analýzy byly zpracovány v GIS softwaru ArcGIS PRO 3.x od firmy ESRI. Zpracování samotné textové části potom v MS Word.

Použité postupy a interakce mezi jednotlivými prvky celého pracovního postupu a systémy, které jsou zapojeny do splnění určitého úkolu nebo projektu, jsou vizuálně reprezentovány popsány v následujícím workflow diagramu (obr. 7).

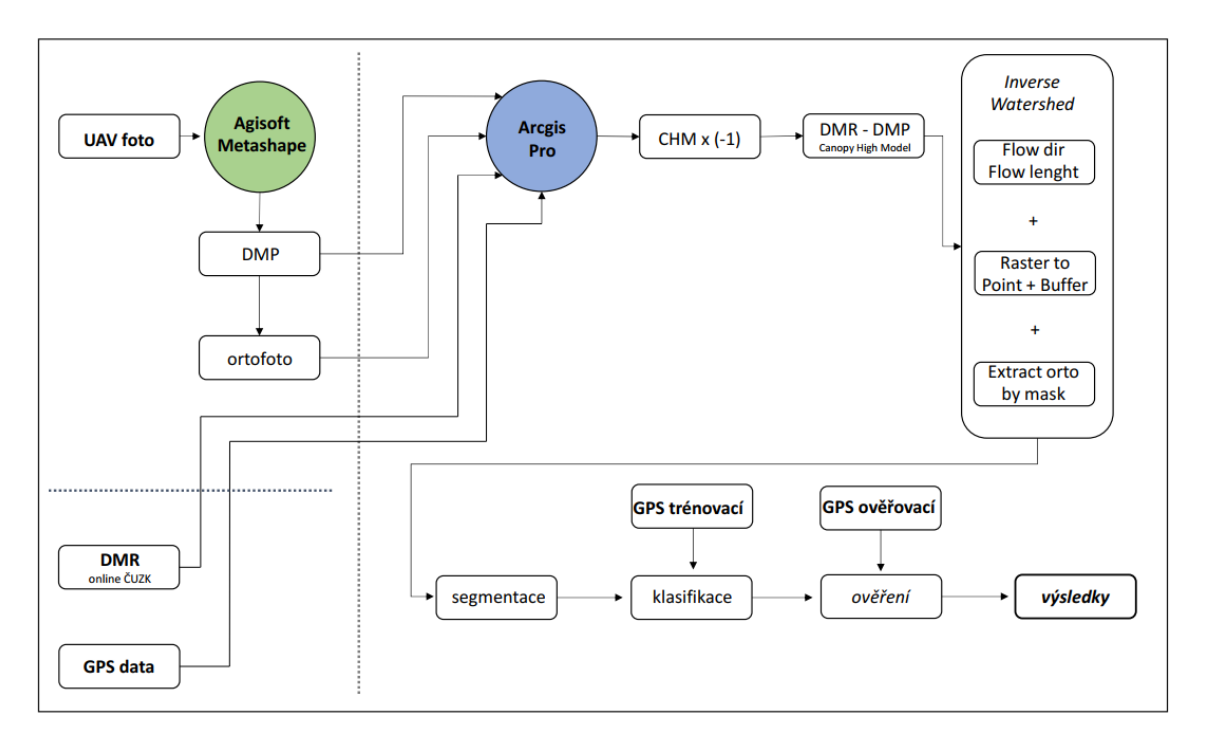

Obr. 7 Workflow diagram metodiky použité pro klasifikaci porostů ve WIlsonově lese v roce 2022; autor: vlastní zpracování, 2023

#### <span id="page-30-0"></span>6.1 použitý Hardware

Dálkové snímání zahrnuje sběr a analýzu dat z dálky pomocí různých typů senzorů. Tato data mohou být rozsáhlá a složitá, což vyžaduje výkonné hardwarové nástroje pro efektivní zpracování. Pro kategorizaci a monitoring urbánní zeleně je důležitý sběr dat, a to především v obrazové podobě a sběru dat přímo v terénu. Pro zajištění požadované přesnosti a identifikaci je nutné používat odpovídající technické pomůcky, které disponují dostatečnou kvalitou záznamu a možnostem sběru dat. Následné zpracování těchto dat probíhá na počítačových zařízeních vybavených odpovídajícím, zpravidla licencovaným softwarem za použití metod, které jsou mnohdy velice náročné na výpočetní výkon a stejně tak jsou i časově náročné. Výběr hardwarových nástrojů pro zpracování dat závisí na faktorech, jako je velikost datového souboru, požadovaná rychlost zpracování a dostupný rozpočet. Proto je nezbytné vybrat nejvhodnější hardwarové nástroje pro zajištění efektivního a přesného zpracování dat. Hlavní použité prvky z kategorií hardware a software jsou detailně popsány v následujících pododstavcích.

#### <span id="page-30-1"></span>6.1.1 Přesné měření terénních dat

Pro zajištění trénovacích a ověřovacích dat případně tvorba sítě pozemních kontrolních bodů pro ortorektifikaci (Ground Control Points – GCP) se využívá DGPS (Differential Global Positioning System) přenosných stanic se systémem zaznamenávání přesných poloh a výšek v terénu. Užívaným přístrojem pro aplikaci sběru dat v terénu se využívá přijímací systém Trimble R12i GNSS (UBAIDILLAH a CAHYADI 2022).

Systém Trimble R12i GNSS je vysoce přesný přijímač globálního navigačního družicového systému (GNSS) určený pro použití v zeměměřičských, mapovacích a geoprostorových aplikacích. Je součástí Geoprostorového portfolia společnosti Trimble a je vybaven pokročilými technologiemi, jako je technologie ProPoint GNSS, kompenzace náklonu a Trimble SurePoint. Technologie ProPoint zahrnuje pokročilý vícekonstelační, vícefrekvenční GNSS motor, který poskytuje spolehlivé a přesné určení polohy i v náročných prostředích. Technologie kompenzace náklonu umožňuje přijímači udržovat přesnost i v případě, že stanice není vodorovná, zatímco Trimble SurePoint zajišťuje, že přijímač udržuje svou polohu i v náročných podmínkách. R12i může také pracovat s širokou škálou satelitních polohových systémů, včetně GPS, GLONASS, Galileo, BeiDou, QZSS a SBAS, což umožňuje zvýšenou přesnost a pokrytí. Má také schopnost pracovat s Trimblovou korekční službou CenterPoint RTX, která poskytuje vysoce přesné GNSS určování polohy bez potřeby základnové stanice nebo lokální sítě VRS (TRIMBLE 2023)

Celkově je Trimble R12i špičkový GNSS přijímač (obr. 8), který poskytuje přesné, spolehlivé a efektivní určování polohy pro různé geoprostorové aplikace.

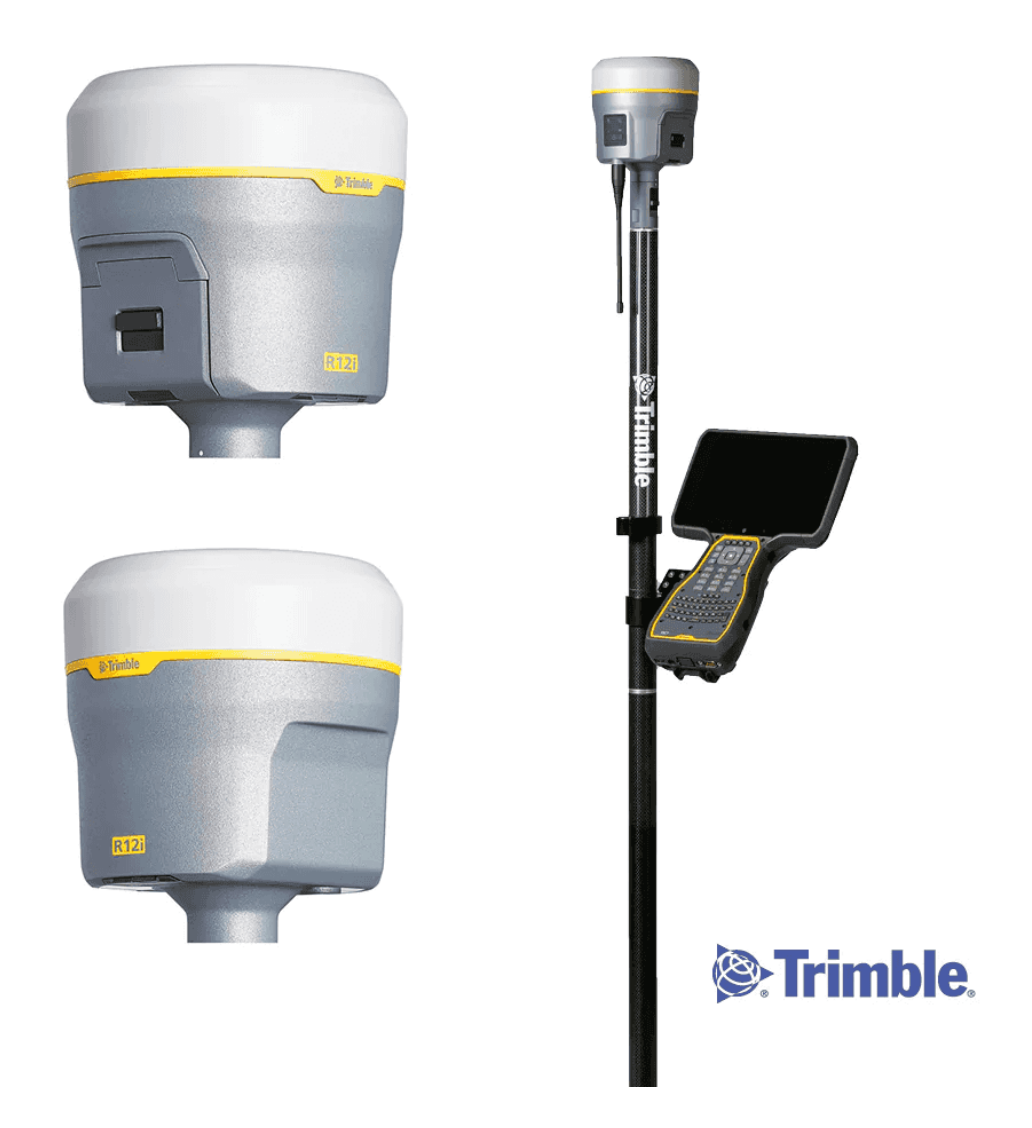

Obr. 8 Trimble R12; zdroj: geomaticslandsurveying.com, 2023

#### <span id="page-31-0"></span>6.1.2 Bezpilotní letecký systém (RPAS)

Pořízení RGB fotografií bylo provedeno pomocí RPAS zařízení společnosti DJI, konkrétně model Mini 2 (obr. 9). Jedná se o kvadrokoptéru vybavenou 1/2,3palcovým CMOS snímačem se schopností pořizovat 4K video (4096  $\times$  2160) s třiceti snímky za vteřinu nebo 12MP statické snímky. Fotoaparát je umístěn na 3-osém závěsu, aby mechanicky stabilizoval záběry a fotografie. Přístroj zůstává stabilní i během čerstvého větru až do jeho rychlosti rychlostí 10,7 m/s. Samotný dron má dosah až 10 000 m a je schopný dosáhnout rychlosti až 57 km/h. Doba provozu přístroje dosahuje s citlivým ovládáním až 31 minut. Přístroj váží 249 gramů (DJI 2023) a řadí se tak do letové kategorie A1, která je stanovena do hmotnosti dronu 250 g (UCL 2023).

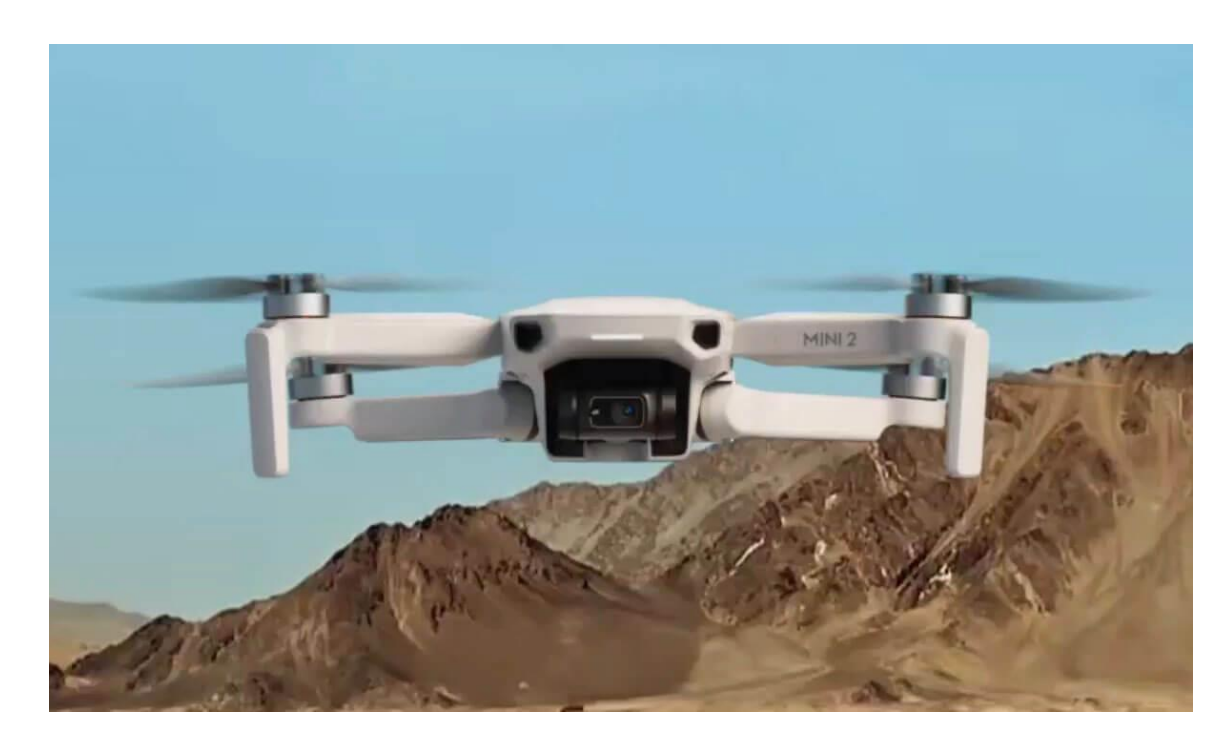

Obr. 9 RPAS dron DJI Mavic Mini 2; zdroj: [www.dji.com,](http://www.dji.com/) 2023

## <span id="page-32-0"></span>6.1.3 Legislativa RPAS v ČR

Létání bezpilotními systémy se v České republice řídí veřejnou vyhláškou LKR10 – UAS. Její znění lze nalézt na internetových stránkách Úřadu pro civilní letectví (UCL 2020).

Dron použitý pro tuto práci byl řádně registrován u Úřadu pro civilní letectví pod registračním číslem CZEly1xxy13h71za. Doklad o absolvování online výcviku pilota lze ověřit pod číslem CZE-RP-rp5fw4vafb7e.

## <span id="page-32-1"></span>6.2 Použitý Software

Pro tuto práci byly využity licencované počítačové programy Agisoft Metashape verze 1.7.4 build 12511 (64bit) vyvinutý společností Agisoft LLC a Arcgis Pro verze 3.1.1 vyvinutý společností ESRI. Softwarová licence patří Univerzitě Palackého Olomouc.

#### <span id="page-33-0"></span>6.2.1 Agisoft Metashape

Agisoft Metashape je software pro tvorbu georeferencovaných 3D modelů z fotogrammetrických dat. Pomocí softwaru Metashape je možné vytvářet digitální modely terénu, budov, památek, přírodních útvarů a mnoho dalšího. Software funguje tak, že je nejdříve nutní nahrát soubory fotografií pořízených z různých úhlů, jejichž zdrojem může být například RPAS. Poté se provádí jejich kalibrace, spárování a triangulace. Tak umožňuje Metashape vytvořit například 3D modely objektů v prostoru. Metashape nabízí celou řadu funkcí, které umožňují uživatelům upravovat, analyzovat a exportovat vytvořené modely. Patří sem například nástroje pro vyhlazování povrchu, optimalizaci geometrie, vytváření textur, porovnávání různých verzí modelů a další (KLOC et at. 2021). Z produktu Metashape byl pro tuto práci generován digitální model povrchu a ortofoto snímek pro další zpracování pomocí klasifikace v programu Arcgis Pro.

#### <span id="page-33-1"></span>6.2.2 Arcgis Pro

ArcGIS Pro je geografický informační systém (GIS). Jedná se o softwarovou platformu pro práci s geografickými daty a umožňuje uživatelům vytvářet, spravovat, analyzovat a vizualizovat geografické informace. ArcGIS Pro poskytuje řadu nástrojů a funkcí, včetně práce s geografickými daty, jejich analýzou a následnou interpretací a vizualizací v podobě map a mnoho dalšího (ARCDATA 2023).

#### <span id="page-33-2"></span>6.3 Sběr dat

Sběr terénních dat je důležitá součást mnoha geografických informačních systémů (GIS). Pro sběr terénních dat lze použít různé metody a technologie, včetně ručního měření, GPS, dálkoměru, lidaru a dalších nástrojů, kde vždy záleží na požadované kvalitě sbíraných dat a finančních možnostech projektu, pro jehož účel jsou data požadována.

Sběr dat probíhal v terénu Wilsonova lesa v měsíci září roku 2022 pomocí GPS stanice a RPAS.

#### <span id="page-33-3"></span>6.3.1 Sběr dat pomocí GPS stanice

Sběr dat pomocí GPS stanice Trimble R12i probíhal přímo v terénu Wilsonova lesa. bodů zachycujících dostatečně vzrostlé stromy s širokou korunou s listovým a jejich GPS polohu. Stromový porost byl vybírán na základě vysokého jednotlivce, v dostatečné šíři koruny stromu, nezastíněného sousedními druhy. Výhodou sběru dat v měsíci září je vysoká barevnost listů, která

jednotlivé druhy od sebe odlišuje a jsou tak snadno rozpoznatelné při následném zpracování dat a klasifikaci. Strom postrádající listoví byl pouze Javor mléč, tudíž se dá předpokládat snadné rozeznání od jiných druhů porostů v dané lokalitě. Data je vhodné sbírat průběžně tak, aby byly reprezentativní vzorky rozprostřeny po co největší ploše zájmového území (obr. 10). V některých částek lesoparku byl terén nepřístupný, proto byla data sbírána především podél stezek.

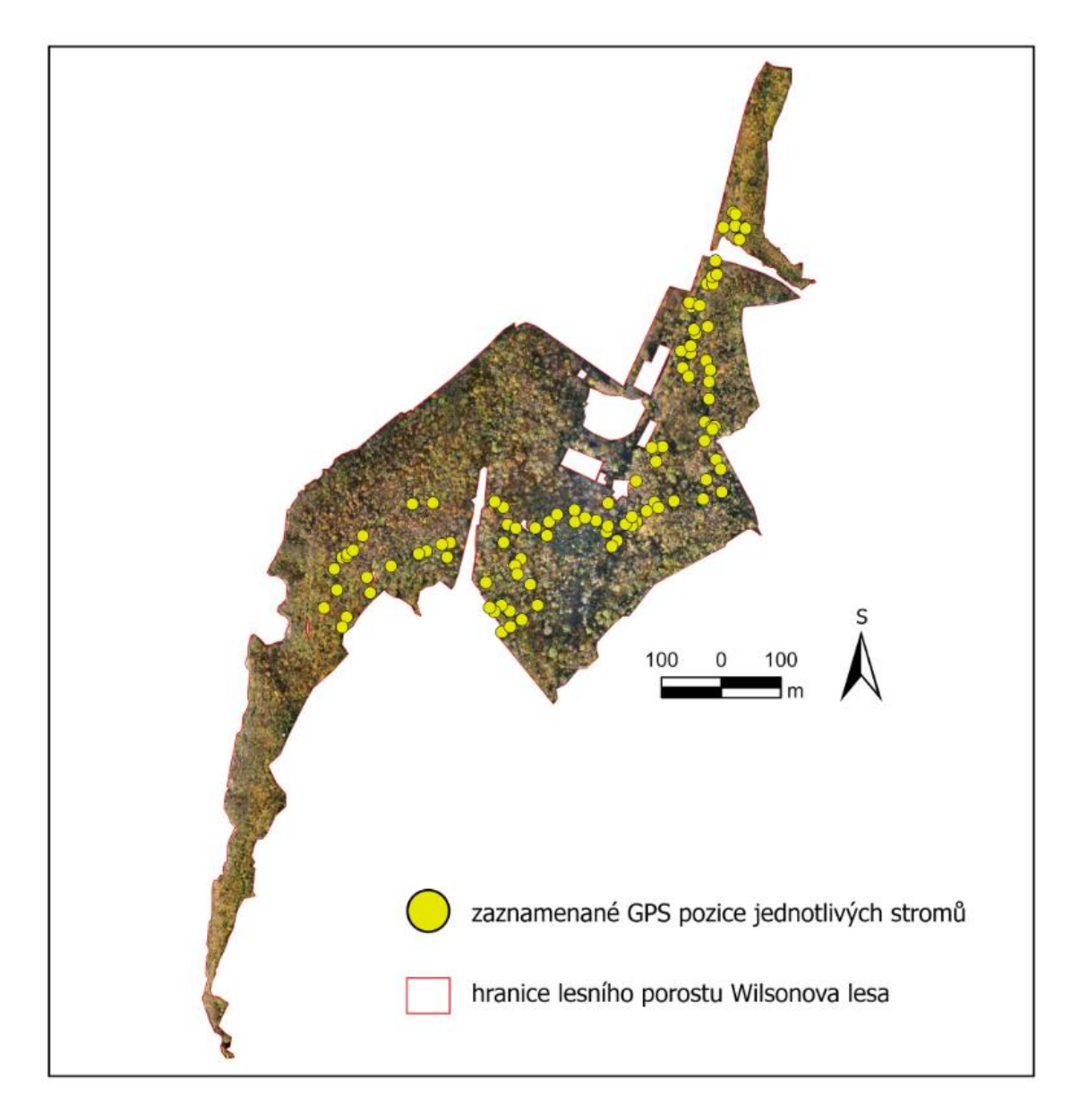

Obr. 10 Lokalizace jednotlivých GPS zaznamenaných bodů ve vymezené oblasti Wilsonova lesa v roce 2022; zdroj: vlastní data, vlastní zpracování, 2023

Terénní průzkumná data se skládají z 99 GPS bodů. Trimble R12i nabízí export dat do souboru shapefile souboru přímo z používané aplikace pro zaznamenávání dat, který je pak použitelný v softwaru Arcgis Pro se všemi atributy.

Výběr stromů byl selektován s ohledem na četnost výskytu jednotlivých druhů optometricky tak, aby byly zastoupeny všechny významné druhy v lesoparku. Měření probíhá způsobem, kdy se GPS stanice postaví do vodorovné polohy tak, aby jeho pomyslná kolmá osa protínala nejlépe střed koruny stromu. Po nahrání pozice stromu se v aplikaci GPS přístroje do atributové tabulky zaznamená druh porostu, který byl detekován. Data jsou uložena na paměťovou kartu přístoje. Celkem bylo nasbíráno 91 GPS pozic deseti nejvíce se vyskytujících druhů (tab. 2). Po ukončení sběru terénních dat lze tabulku se všemi atributy a jednotlivými nasbíranými pozicemi druhů exportovat do souboru shapefile, který je použitelný v softwaru Arcgis Pro.

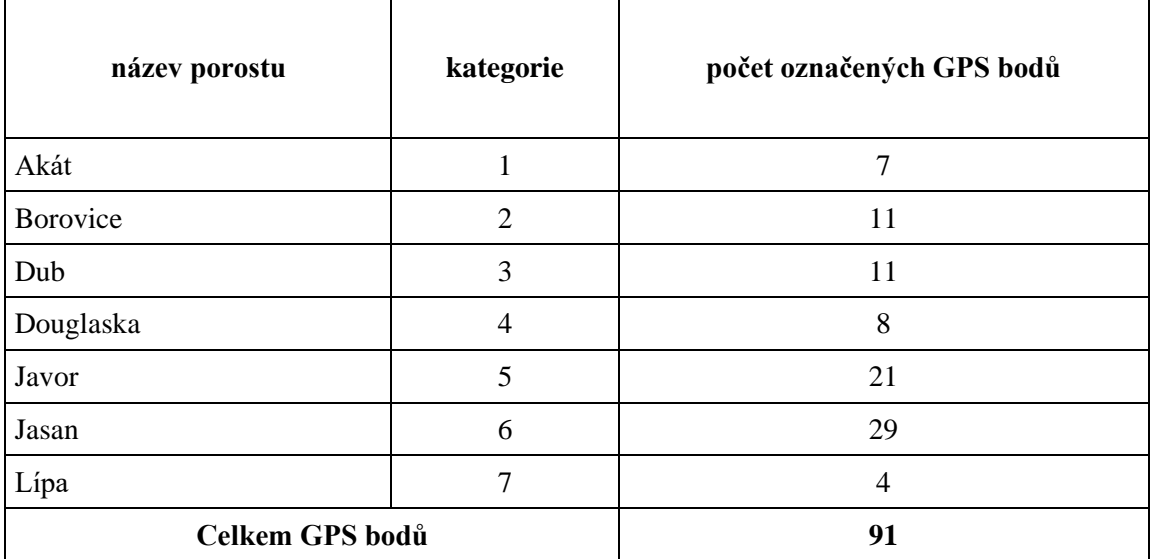

Tab. 2 Četnost zachycených GPS pozic stromových porostů ve vymezené oblasti Wilsonova lesa v roce 2022

zdroj: vlastní zpracování, 2022

#### <span id="page-35-0"></span>6.3.2 Sběr dat pomocí RPAS

Sběr dat pomocí RPAS probíhá pomocí dronu s vestavenou RGB kamerou, ovladačem zařízení a připojeným mobilním telefonem s aplikací Android OS s nainstalovanou aplikací DJI Fly, která je volně dostupná pro uživatele dronů a plně kompatibilní s produkty firmy DJI. Pro sběr dat je třeba nastavit dron tak, aby létal v požadované výšce a rychlosti. Pro konkrétní aplikaci byla nastavena výška 100 m, která je GPS připojením aplikace vypočítávána ze vzletového bodu. Rychlost je vhodné vybrat tak, aby při letu a pořizování fotografií byla minimalizována pravděpodobnost rozmazaných snímků. Nejvhodnější nastavení bylo vybráno z předvolených režimů, konkrétně mód "Cine". Tento režim s omezenou rychlostí letu činí dron během natáčení stabilnější s maximální rychlostí letu 6 m/s.

Letové pole je důležité rozvrhnout tak, aby byla zajištěna letová dráha celého území, pokud možno rovnoměrně a tak, aby let probíhal nepřerušovaně s ohledem na kapacitu a množství baterií, které jsou k dispozici. Letová doba trvala přibližně 50 minut, let tedy musel být jednou přerušen kvůli výměně baterie. Pro plánování letové dráhy je možné využít aplikace, které po zadání zájmové oblasti a orientačních bodů letovou misi samy naplánují. V konkrétním sběru dat však taková aplikace použita nebyla a let byl proveden jen pomocí orientace mapy, která je v aplikaci DJI Fly k dispozici a pomocí orientace z kamerového přenosu.

Celkovou letovou trasu dronu aplikace zobrazí na display a v historii letu (obr. 11). Modrá barva představuje úplnou trasu letu dronu, během které dron zaznamenal celkem 1 414 fotografií v rozlišení 3 968 x 2 976 obrazových bodů v dvousekundových intervalech.

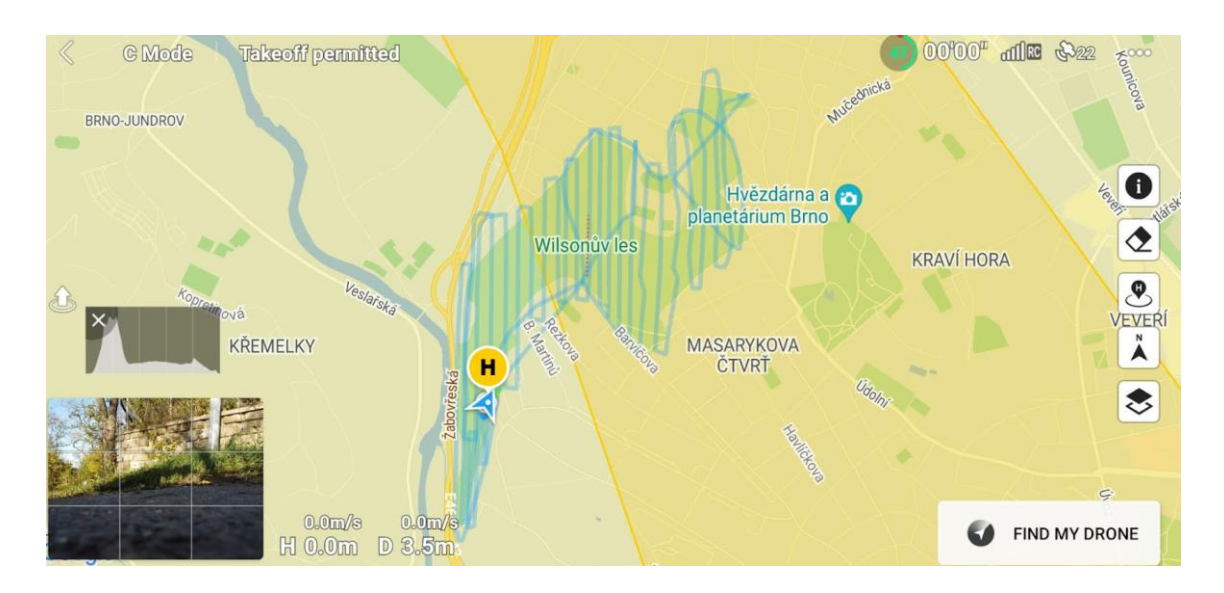

Obr. 11 Letová dráha RPAS nad Wilsonovým lesem v roce 2022, zdroj: vlastní zpracování, 2022

#### <span id="page-36-0"></span>6.4 Zpracování dat RPAS

Prvotní zpracování dat probíhá v softwaru Agisoft Metashape, který nabízí možnosti exportu výsledků v řadě formátů. Pro získání potřebných výstupů je důležité rozhodnout, jaké formáty výstupů jsou požadovány a jaké výstupy najdou uplatnění v pozdější práci s výslednými datovými soubory. Po klasifikaci obrazu je potřeba získat digitální model povrchu a ortofoto snímek složený ze všech vstupů, za které jsou považovány fotografie získané ze snímkování pomocí RPAS. Rastrové výstupy z programu Metashape jsou dále použity k výpočtům, segmentaci a samotné klasifikaci v programu Arcgis Pro.

#### <span id="page-37-0"></span>6.4.1 Digitální model povrchu (DMP) a ortofoto snímek v Metashape

Agisoft Metashape je software pro fotogrammetrii, který umožňuje uživatelům vytvářet ortofoto snímky z množství fotografií pořízených ze vzduchu, ze země, nebo pod vodou. Program pracuje na základě algoritmu fotogrammetrické triangulace, který umožňuje určit polohu jednotlivých bodů na povrchu země z množství fotografií, které byly pořízeny z různých úhlů – metoda Structure from Motion (SfM). Digitální model povrchu je digitální reprezentace povrchu, která je věrnou kopií určité plochy a obsahuje všechny přírodní a umělé prvky, které se vztahují k dotčené ploše (stromy, vegetace, budovy a další objekty…).

Pro vytvoření ortofoto snímku je nutné nejprve importovat fotografie. V okamžiku, kdy jsou fotografie načteny do programu Metashape, je potřeba snímky zarovnat (Align Photos). V této fázi software zjistí polohu a orientaci fotoaparátu pro každou fotografii a vytvoří model řídkého bodového mraku. Po dokončení zarovnání se zobrazí vypočtené polohy fotoaparátu a řídký bodový mrak, kde lze výsledky zarovnání zkontrolovat a odstranit nesprávně umístěné fotografie, popřípadě data očistit a body se snímky mimo zájmovou oblast odstranit.

Poté se v programu Metashape provádí proces tvorby digitálního modelu povrchu (DMP), který se používá k vytvoření ortofoto snímku. DMP se vytváří na základě výškových dat získaných z fotografií a může být upraven a vyhlazen pro vylepšení kvality ortofoto snímku. Jedná se o model terénu, který ukazuje nadmořskou výšku každého bodu na základě informací získaných ze vstupního zdroje, tedy souboru fotografií pořízených snímkováním RPAS pomocí stereoskopické párování obrazů.

Na závěr se provádí tvorba ortofoto snímku, který vzniká spojením fotografií a digitálního modelu terénu. Výsledný ortofoto snímek poskytuje zobrazení zemského povrchu, jako by byl viděn zploštěle z výšky, bez perspektivy a geometrického zkreslení.

Výstupem z programu Metashape jsou exportované rastrové soubory ortofoto snímek a digitální model povrchu (obr. 12). Tyto výstupy se dále použijí v programu Arcgis Pro.

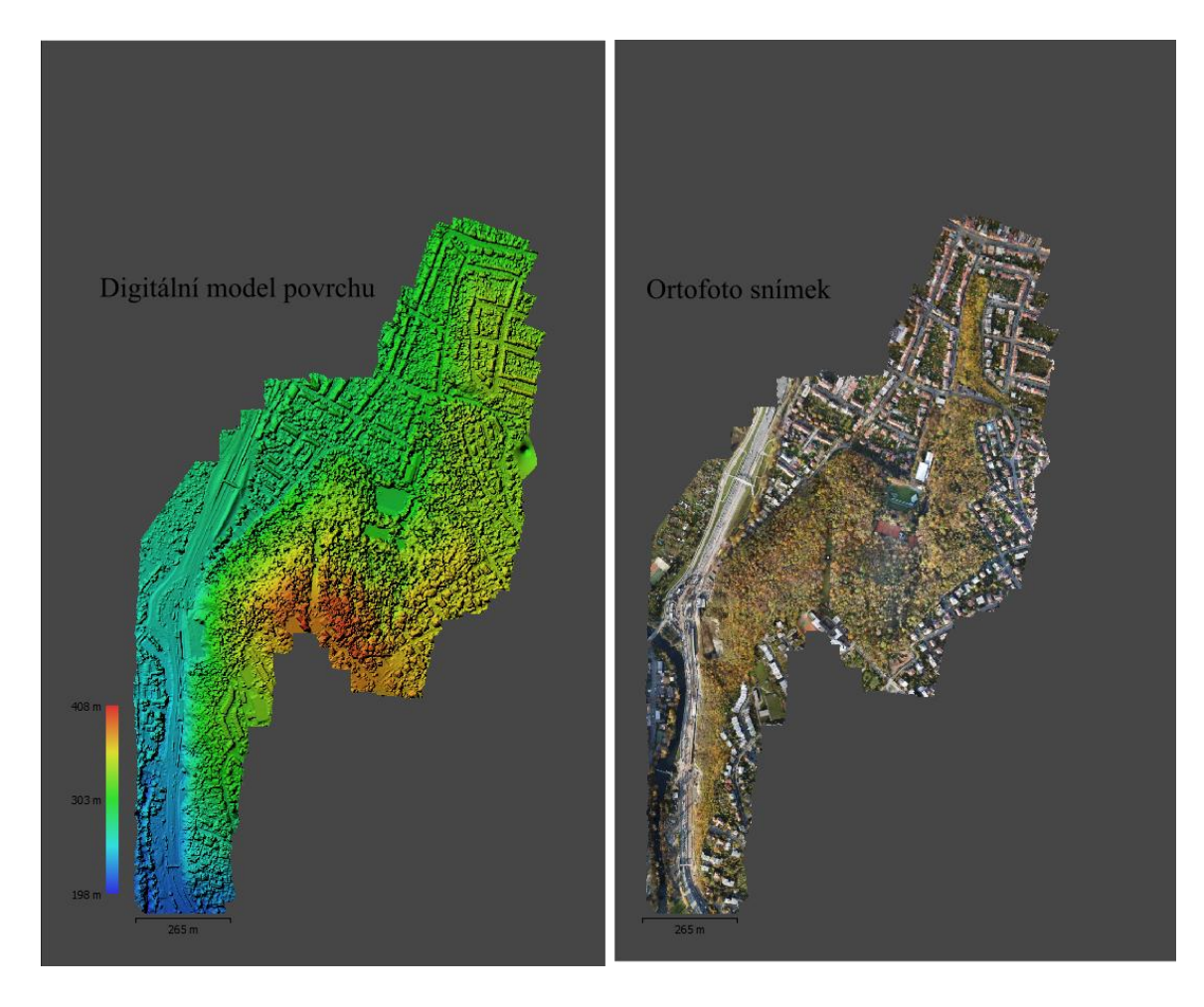

Obr. 12 Digitální model povrchu a ortofoto snímek zájmové a přilehlé oblasti Wilsonova lesa v roce 2022 generovaný v Metashape; vlastní zpracování 2023

#### <span id="page-38-0"></span>6.4.2 Zpracování dat v Arcgis Pro

Výstupy v podobě digitálního modelu povrchu a ortofotografického snímku z programu Metashape jsou nahrány do softwaru Arcgis Pro. Po nahrání obou souborů je za potřebí převedení obou vrstev do správného souřadnicového systému S-JTSK, který je geodetickou soustavou používanou v České republice a na Slovensku pro určování polohy bodů na zemském povrchu (ČUZK 2023). Stejně tak je nahrána vektorová vrstva množiny bodů pořízených přenosnou stanicí GPS Trimble R12. Tyto body jsou rozděleny na polovinu tak, aby každá polovina obsahovala ideálně stejný počet bodů zastupujících každou kategorii druhové skladby porostu. Každou polovinu pak zastupuje vektorová vrstva, z nichž jedna složí k použití pro definici kategorie porostu během segmentace a klasifikace obrazu, druhá vrstva pak slouží k ověření dat po konečné klasifikaci obrazu a získání výsledků úspěšnosti zvolené klasifikační metody.

Dále je přistoupeno k nahrání volně dostupné vrstvy digitálního modelu reliéfu (DMR). DMR je digitální model reprezentující pouze Zemský povrch, přirozený nebo lidskou činností upravený,

sestrojený pomocí interpolačního algoritmu. Jeho obrazový záznam, například v podobě mřížky o definovaných rozměrech nazývané rastr. Neobsahuje informace o objektech nacházejících se na Zemském povrchu, proto z něj lze odvodit nadmořská výška jednotlivých bodů reprezentujících součást pevného povrchu. DMR pro Českou republiku vznikl v letech 2009 až 2013 pomocí leteckého laserového skenování výškopisu území a je dostupný online na Geoportále Českého úřadu zeměměřičského a katastrálního (ČUZK 2023) nebo volně stažitelný z online databáze Arcgis Pro.

Vrstva DMP je pomocí nástroje rastrový kalkulátor vynásobena číslem -1. Výsledná rastrová vrstva je pak obráceným digitálním modelem terénu, kde nejvyšší místa jsou nejnižšími a nejnižší nejvyššími. Dále je všem pixelům ve vrstvě DMR přes rastrový kalkulátor přiřazena hodnota o pět metrů vyšší než původní hodnota vlastního pixelu. Následným odečtením DMR (-1) od DMP je vygenerován rastrový výstup očištěný od spodních pět metrů původní výšky od DMP, což má za výsledek vrstvu odstraněnou od spadaného listí, keřových porostů, cest, trávníků a ostatních rušivých struktur nacházejících se ve výšce do pěti metrů od DMR.

Pro zvýraznění korun stromů je aplikována metoda inverse watershed na vrstvu DMP. Inverse watershed je technika v oblasti zpracování obrazu a analýzy obrazu, kterou je možné použít k odstranění nežádoucích prvků v obraze a k oddělení různých struktur. Použit byl nástroj Flow Direction (směr toku), který slouží k výpočtu směru odtoku vody na základě digitálního modelu reliéfu. Tento nástroj umožňuje určit směr, kterým voda odtéká z každého pixelu v rámci celého digitálního modelu reliéfu. Výsledkem je vrstva směru toku, kde každý pixel má přiřazený směr odtoku vody. Na výstup v podobě rastrového obrazu je aplikován nástroj Flow Length (délka toku), který slouží k výpočtu délky toku vody z každého pixelu DMP po proudu toku směrem k ústí. Výsledkem je vrstva, kde každý pixel má přiřazenou hodnotu délky toku od zdroje vody k nejbližšímu bodu na toku. Tento nástroj tedy umožňuje určit, jak daleko se voda z každého místa na povrchu dostane po toku, tedy z nejvyšších míst do nejnižších v rastrovém obraze DMP. Výsledný rastr je nutné vhodně klasifikovat pouze na dva intervaly pro odstranění nejnižších míst, ve kterých jsou shromážděny pixely představující pomyslnou akumulaci vody tekoucí z pixelů s nejvyšší hodnotou výšky.

Výsledek aplikace inverse watershed je množina bodů představující vrcholky korun stromů či jejich větví. Jednotlivým bodům je přiřazen polygon (buffer) o poloměru 1 m, popřípadě jiné vhodné hodnoty přiřazené uživatelem. Vypočtenou vektorovou vrstvu je vhodné manuálně prověřit a popřípadě odstranit nežádoucí polygony nacházející se mimo požadovanou oblast, tedy vrcholky stromů. Vrstva je pak použita pro výřez v původním ortofoto snímku vygenerovaném v programu Metashape. Konečný výřez ortofoto snímku (obr. 13) je tedy zvýrazněním pouze vrcholků stromů, jako nejvyšších bodů v rastrovém obraze.

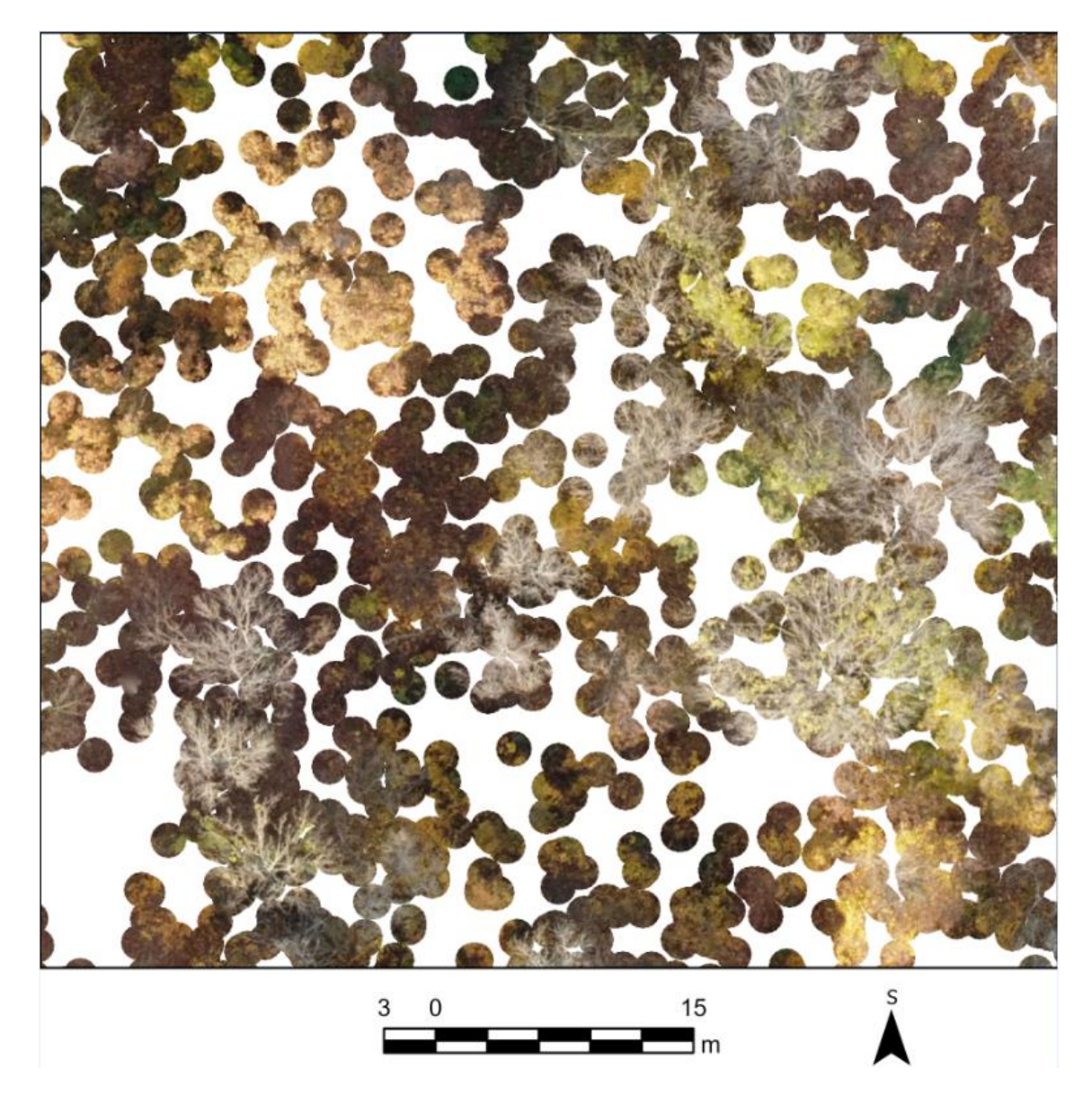

Obr. 13 Výsledek vyříznutého ortofoto snímku představující vrcholky stromů na vybrané části zájmového území Wilsonova lesa; vlastní zpracování v Arcgis Pro, 2023

Posledním krokem před samotnou klasifikací je segmentace. Segmentace obrazu je proces rozdělení obrazu na diskrétní oblasti, známé jako segmenty. Segmentace obrazu pro klasifikační účely porostu umožňuje rozlišovat různé prvky porostu, jako jsou jednotlivé rostliny nebo různé typy vegetace. Program Arcgis Pro nabízí geoprocesingový nástroj Segment Mean Shift, který se používá pro segmentaci rastrových dat. Tento nástroj používá algoritmus segmentace Mean Shift, který je založen na analýze vzdálenosti mezi pixelovými hodnotami v rastrovém obrazu. Konkrétně tento nástroj rozděluje obraz na segmenty tak, že pro každý pixel v obrazu se určí jeho okolí a vypočítá se střední hodnota pixelových hodnot v tomto okolí. Tuto hodnotu nazýváme "průměrný posun" (Mean Shift). Poté se pixel přiřadí k segmentu, jehož průměrný posun je nejbližší. Tento proces se opakuje pro všechny pixely, dokud se nepodaří nalézt nejlepší přiřazení

pixelů do segmentů. Výsledkem je rastrový obraz (obr. 14), kde každý pixel je přiřazen do jednoho ze segmentů na základě jeho průměrného posunu.

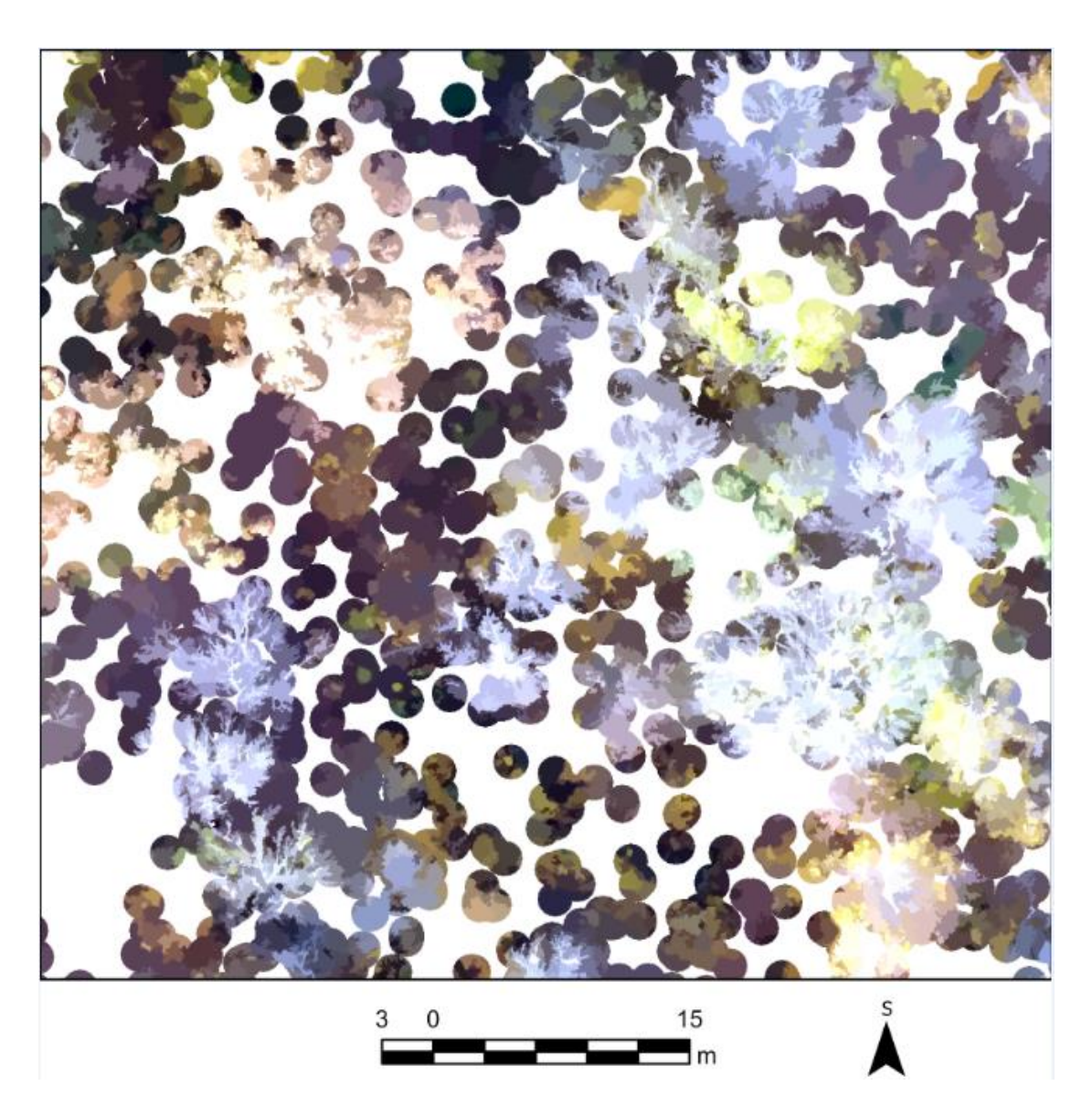

Obr. 14 Příklad výsledného segmentovaného rastrového obrazu na vybrané části zájmového území Wilsonova lesa; vlastní zpracování v Arcgis Pro, 2023

Segment Mean Shift umožňuje uživatelům definovat vlastnosti segmentace, jako je minimální a maximální počet segmentů, minimální velikost segmentu a maximální vzdálenost mezi sousedními pixely, které mohou být přiřazeny do stejného segmentu. Výsledkem segmentace pomocí nástroje Segment Mean Shift je vektorová vrstva, která obsahuje polygony reprezentující jednotlivé segmenty.

#### <span id="page-42-0"></span>6.5 Klasifikace dat RPAS v Arcgis Pro

Vstupními daty pro klasifikaci obrazu v programu Arcgis Pro jsou:

- Vektorová vrstva s trénovací množinou jednotlivých bodů s přiřazenými kategoriemi
- Segmentovaná vrstva rastrového obrazu
- Vyříznutý ortofoto snímek

Využití Klasifikačního průvodce (Classification Wizard) v programu ArcGIS Pro umožňuje uživatelům snadno vytvořit klasifikovanou vrstvu z rastrového obrazu s pomocí několika kroků bez nutnosti ručního programování algoritmů klasifikace a dalších pokročilých kroků. Klasifikační průvodce umožňuje uživatelům provést řízenou nebo neřízenou klasifikaci rastrového obrazu. Nástroj obsahuje několik algoritmů klasifikace, které lze použít na obraz, jako jsou MaxEnt, Random Trees, Support Vector Machines (SVM) a další. Po dokončení klasifikace Klasifikační průvodce vytvoří klasifikovanou vrstvu, kterou lze použít pro analýzu nebo vizualizaci dat. Výsledná vrstva obsahuje informace o klasifikovaných oblastech a jejich přiřazených třídách.

Klasifikaci lze provést i bez použití předvoleného pracovního postupu klasifikačního průvodce, a to pomocí nástroje Classify. Nástroj "Classify" poskytuje uživatelům několik metod klasifikace, včetně "Maximum Likelihood Classification" (Klasifikace maximální věrohodnosti), "Minimum Distance Classification" (Klasifikace minimální vzdálenosti), "Spectral Angle Mapper" (Mapování úhlu spektra) a další. Tyto metody klasifikace umožňují uživatelům klasifikovat obrazy založené na spektrálních vlastnostech pixelů a jejich vztahu k předem definovaným třídám. Výsledkem klasifikace jsou oblasti obrazu, které jsou přiřazeny do určitých tříd. Nástroj "Classify" umožňuje uživatelům také definovat vlastní klasifikační třídy a prahové hodnoty, které určují, jaké hodnoty pixelů budou přiřazeny k určitým třídám. Uživatelé mohou také určit, jak bude vypočtena hodnota pixelu na základě vlastností pixelu a jeho okolí. To umožňuje uživatelům klasifikovat obrazy s vysokou přesností a optimalizovat výsledky klasifikace pro konkrétní účely. Po dokončení klasifikace nástroj "Classify" vytvoří novou klasifikovanou vrstvu, která zobrazuje oblasti přiřazené k jednotlivým třídám.

V této práci byly použity dva klasifikační typy pomocí nástroje klasifikačního průvodce:

- Maximum Likehood s použitím segmentace
- Support Vector Machine s použitím segmentace

Dále bylo přistoupeno k testování pomocí nástroje Classify dvěma klasifikačními přístupy:

- Maximum Likehood s použitím segmentace
- Support Vector Machine s použitím segmentace
- K-Nearest Neigbor s použitím segmentace

#### <span id="page-43-0"></span>6.5.1 Maximum Likehood

Klasifikace Maximum Likehood (maximální věrohodnost) v programu ArcGIS Pro je metoda klasifikace, která umožňuje uživatelům klasifikovat rastrový obraz na základě pravděpodobnostního modelu, který byl vytvořen z trénovacích dat. Klasifikace Maximum Likehood v ArcGIS Pro využívá Bayesovskou teorii pravděpodobnosti k určení pravděpodobnosti, že určitý pixel patří do určité třídy, na základě jeho statistických charakteristik a vztahů k ostatním pixlům v trénovacích datech. To znamená, že klasifikátor určí pravděpodobnost, že daný pixel patří do určité třídy na základě toho, jak dobře odpovídá statistickému modelu, který byl vytvořen z trénovacích dat (CONGALTON a GREEN 2009). Vstupem pro klasifikaci Maximum Likehood v programu ArcGIS Pro jsou trénovací data, která se skládají z pixelů, které již byly klasifikovány uživatelem do jednotlivých tříd. Na základě těchto trénovacích dat pak ArcGIS Pro vytvoří pravděpodobnostní model, který popisuje rozložení jednotlivých tříd a umožňuje klasifikovat neznámé pixely na základě jejich pravděpodobnosti, že patří do určité třídy. Po dokončení klasifikace Maximum Likehood vytvoří ArcGIS Pro novou klasifikovanou vrstvu, která zobrazuje oblasti přiřazené k jednotlivým třídám.

#### <span id="page-43-1"></span>6.5.2 K-Nearest Neighbor

Klasifikace k-nearest v ArcGIS Pro vyžaduje, aby uživatelé určili počet nejbližších sousedů, který se má použít k výpočtu klasifikace pixelu. Metoda klasifikace k-nearest v programu ArcGIS Pro využívá geometrického přístupu klasifikace a používá vzdálenost k nejbližším trénovacím pixelům, aby určila, ke které třídě by měl být pixel přiřazen (IBM 2023). Tento postup je založen na předpokladu, že sousední pixely mají tendenci být stejné třídy, což znamená, že pixel by měl být klasifikován na základě jeho podobnosti s okolními pixely. Po dokončení klasifikace k-nearest vytvoří ArcGIS Pro novou klasifikovanou vrstvu, která zobrazuje oblasti přiřazené k jednotlivým třídám.

#### <span id="page-44-0"></span>6.5.3 Support Vector Machine

Klasifikace Support Vector Machine (SVM) v programu ArcGIS Pro je jednou z metod strojového učení, která umožňuje klasifikovat rastrové obrazy na základě trénovacích dat. SVM klasifikátor využívá matematické algoritmy k oddělení jednotlivých tříd v rovině a následnému klasifikování neznámých dat. Při použití SVM klasifikace v programu ArcGIS Pro se nejprve vytvoří trénovací data, což jsou pixely na rastrovém obrazu, které již byly klasifikovány do jednotlivých tříd. Poté se algoritmus učí rozpoznávat rozdíly mezi jednotlivými třídami a vytváří model, který umožňuje klasifikovat nová data. SVM klasifikátor vytváří rozhodovací funkce, které oddělují jednotlivé třídy na základě jejich charakteristik. Tyto funkce vytvářejí hyperrovinu nebo hyperplochu, která odděluje jednotlivé třídy v rovině. Následně jsou neznámá data klasifikována na základě toho, na které straně hyperplochy se nacházejí (GANDHI 2018). Po dokončení SVM klasifikace v programu ArcGIS Pro se vytvoří nová klasifikovaná vrstva, která zobrazuje jednotlivé třídy na rastrovém obrazu.

# <span id="page-45-0"></span>7 Výsledky

Klasifikačních metod bylo vybráno více, aby byla prozkoumána nejvhodnější klasifikační metoda pro dané území s přihlédnutím na druhovou pestrost a hustotu porostů v nerovnoměrném terénu. Hodnoty výsledných klasifikovaných rastrů jednotlivých klasifikačních metod byly importovány do vektorové vrstvy s množinou bodů určených pro verifikaci a tím se ověřila správnost výpočtu použitých klasifikačních metod. Shrnuté výsledky úspěšnosti použitých klasifikačních metod jsou interpretovány tabulkou (tab. 3) vyjadřující shodu jednotlivých trénovacích bodů, které spadají do kategorie klasifikovaného obrazu. Nejvyšší hodnoty shody jsou zvýrazněny.

Tab. 3 Úspěšnost klasifikačních metod u jednotlivých druhů porostu ve vymezené zájmové oblasti Wilsonova lesa v roce 2022 vyjádřené v %

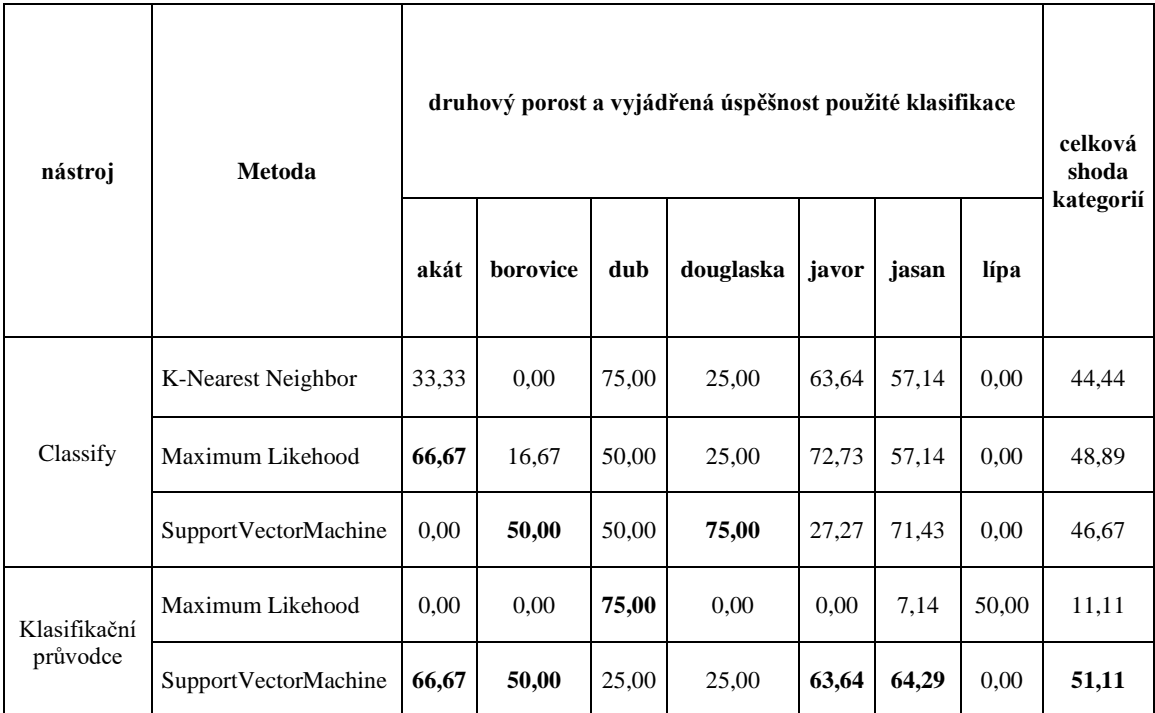

Zdroj: vlastní zpracování 2023

Výsledný klasifikovaný rastrový obraz představuje kategorizovaný formát obrazu na základě provedené klasifikace Support Vector Machine přes klasifikačního průvodce (obr. 15).

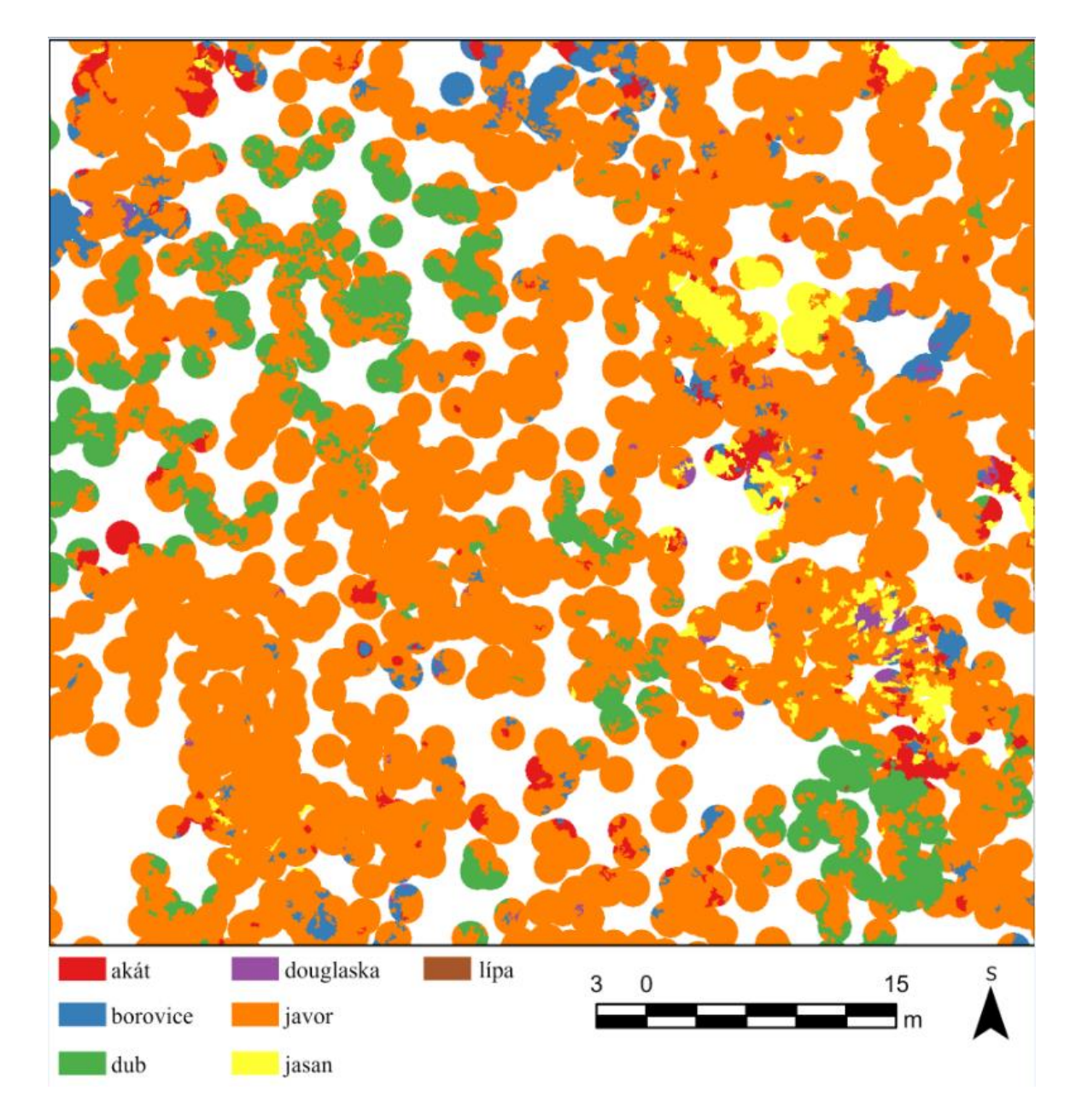

Obr. 15 Klasifikovaný rastrový obraz pomocí metody SVM v klasifikačním průvodci na vybrané části zájmového území Wilsonova lesa; vlastní zpracování v Arcgis Pro, 2023

## <span id="page-46-0"></span>7.1 Druhová inventarizace z RPAS

Pomocí klasifikačních nástrojů a jejich výsledků lze zhodnotit druhové skladby jednotlivých druhů lesních porostů. Tabulka níže představuje zastoupení jednotlivých druhů v procentech, kde jsou zvýrazněny nejvíce zastoupené druhy (tab. 4). Hodnoty jsou poměrem počtu jednotlivých pixelů dané kategorie a celkového součtu pixelů vymezené zájmové oblasti vyjádřené v procentech.

| nástroj                  | Metoda                 | druhový porost zastoupený dle klasifkační metody |          |       |           |       |       |       |
|--------------------------|------------------------|--------------------------------------------------|----------|-------|-----------|-------|-------|-------|
|                          |                        | akát                                             | borovice | dub   | douglaska | javor | jasan | lípa  |
| Classify                 | K-Nearest Neighbor     | 7.93                                             | 5,15     | 4,85  | 5.43      | 62,01 | 13,77 | 0,86  |
|                          | Maximum Likehood       | 7,08                                             | 5,27     | 4,70  | 4,17      | 72,74 | 4,06  | 1,98  |
|                          | SupportVectorMachine   | 0.81                                             | 16,34    | 3,02  | 3,43      | 30,71 | 44,64 | 1,05  |
| Klasifikační<br>průvodce | Maximum Likehood       | 3,23                                             | 0,21     | 24,93 | 0,16      | 3,96  | 0,89  | 66,62 |
|                          | Support Vector Machine | 7,29                                             | 14,84    | 8,13  | 2,59      | 62,65 | 4,45  | 0,04  |

Tab. 4 Zastoupení jednotlivých druhů lesních porostů ve vymezené zájmové oblasti Wilsonova lesa v roce 2022 vyjádřené v procentech

Zdroj: vlastní zpracování, 2023

Dle klasifikačního nástroje Classify a zvolené klasifikace K-Nearest Neigbor má největší zastoupení javor s 62,01 %, nejméně pak lípa s 0,86 %. Maximum Likehood klasifikoval rastr s největším zastoupením také javoru s 72,74 % a nejmenším lípy s 1,98 %. Naproti tomu klasifikace Support Vector Machine klasifikovala jako nejvíce zastoupený druh jasan se 44,64 % a nejméně akát s 0,81 %. V případě zvolení klasifikace pomocí průvodce a samotné klasifikace Maximum Likehood největší podíl zastoupených lesních porostů zaujímá dub se 24,94 %, nejméně pak douglaska s 0,16 % a borovice s 0,21 %. Dle klasifikační metody Support Vector Machine zaujímá největší procento zastoupení porost javor s 62,65 % a s nejmenším podílem je zastoupena lípa s 0,04 %.

#### <span id="page-47-0"></span>7.2 Nejvhodnější metoda

Existuje mnoho klasifikačních metod v programu ArcGIS Pro, ale ne všechny jsou vhodné pro každý typ dat nebo pro každý cíl analýzy. Výběr správné klasifikační metody je klíčový pro dosažení co nejpřesnějších výsledků a má velký vliv na celkovou kvalitu výsledků analýzy. Proto by měl být proveden pečlivý výběr a experimentování s různými metodami, aby byla vybrána ta nejvhodnější pro konkrétní úlohu. Některé metody mohou být vhodné pro malé soubory dat, zatímco jiné jsou vhodnější pro velké a složité datové soubory. Dalším faktorem ovlivňujícím zvolení vhodné analýzy je prostředí, ve kterém jsou data shromažďována a analyzována. Každé prostředí má své specifické vlastnosti, které mohou ovlivnit výsledky analýzy a zvolení vhodné metody.

Jako nejvhodnější ukázala metoda strojového učení Support Vector Machine spuštěná z klasifikačního průvodce v programu Arcgis Pro. Tato metoda klasifikovala zájmovou oblast Wilsonova lesa s 51,11 % úspěšností (Tab. 3), dá se tedy hovořit o více jak polovině shody klasifikovaných tříd se třídami verifikační množiny bodů. Tento výsledek klasifikačního modelu neodpovídá očekávání a není dostatečně přesný. Existuje několik faktorů, které mohou vést k neúspěchu klasifikace. Těmi jsou například nízká kvalita dat, nedostatečný počet tréninkových dat nebo je klasifikační model přetrénován, může být příliš specifický pro daný dataset a nedostatečně generalizovatelný na nová data, což může vést k nepřesným výsledkům. Dalším rozhodujícím faktorem je skutečnost, že zájmová oblast je pokryta poměrně hustým stromovým porostem a segmentace, která byla pomocným vstupem pro klasifikaci, nedokázala dostatečně rozlišit jednotlivé koruny stromů, a to především kvůli barevné pestrosti jednotlivých druhů stromů a splývání odstínů. Druhovou zaměnitelnost klasifikačního procesu je možné znázornit pomocí matice záměn (tab. 5), která procentuálně vyjadřuje poměr jednoho druhu zaměněného za jiný druh.

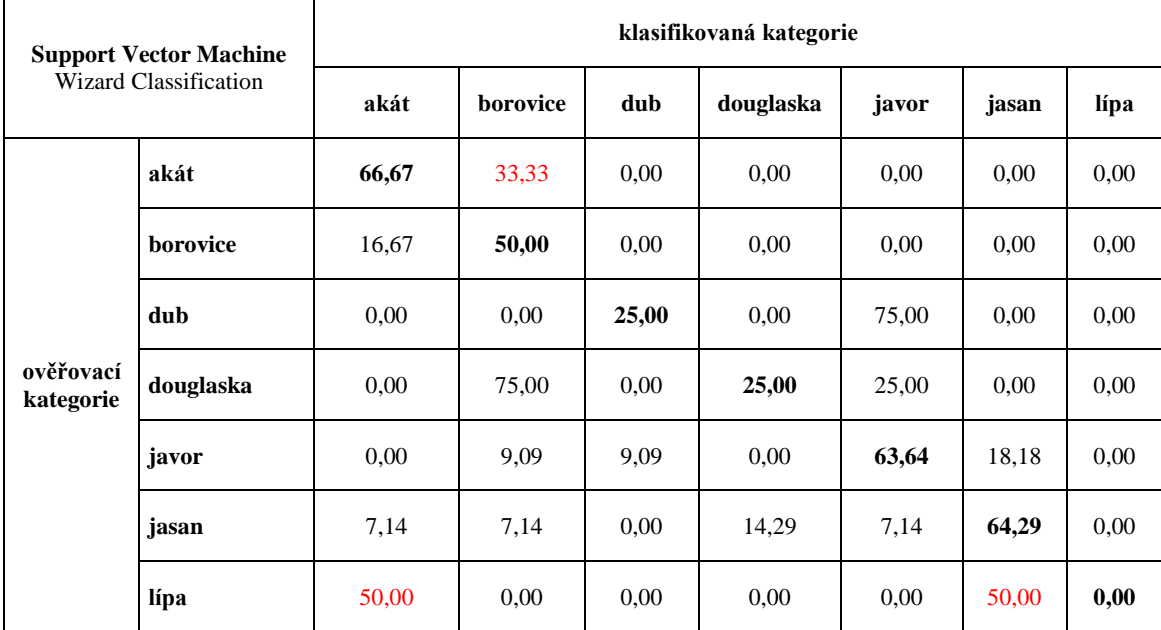

Tab. 5 Matice záměn kategorií stromových porostů Wilsonova lesa klasifikovaných pomocí SVM v roce 2022 vyjádřené v procentech

Zdroj: vlastní zpracování, 2023

Matice zobrazuje shodu stejného typu s hodnotami vyjádřenými tučně. Ostatní hodnoty udávají procento ověřovacích bodů, které klasifikátor chybně zařadil do jiné kategorie. Hodnoty s nejvyššími chybnými klasifikacemi v průběhu klasifikačního procesu jsou zvýrazněny červeně. Matice jasně ukazuje, že k největším chybným klasifikacím došlo v kategorii jasanů, kde klasifikátor přiřadil tuto kategorii k porostu líp. Dalším příkladem je chybné zařazení kategorie borovic do akátů a dalším významným chybným zařazením je kategorie akátu, které jsou chybně zařazeny do lípy.

Možností, jak dataset zjednodušit a upravit tak, aby byl pro klasifikační proces lépe zpracovatelným s přesnějšími výsledky, je sloučení kategorií, které se nejvíce zaměňují. Vzhledem ke skutečnosti, že borovice je jehličnan a akát listnatý porost, tato možnost byla zamítnuta. Dalším důvodem zamítnutí je skutečnost, že lípa má dle klasifikační metody SVM malé zastoupení v celém zájmovém území, pouze 0,04 % a kategorie jasan s akátem nedosahují ani 10 % (tab. 4). Tuto záměnu lze hodnotit jako zanedbatelnou.

#### <span id="page-50-0"></span>8 Diskuse

Zájmová oblast Wilsonův les je zastoupena rozmanitým pokryvem lesních porostů. Tyto porosty se liší svými vlastnostmi jako jsou typy dřevin, výška stromů, a především hustota porostu a jejich vzájemné stínění.

Je možné předpokládat, že zvolené klasifikace by dosahovaly lepších výsledků, pokud by pro sběr dat pomocí RPAS bylo použito kamerového systému s možností detekce blízkého infračerveného spektra (NIR – Near InfraRed). Využití NIR dat z RPAS pro klasifikaci lesního porostu je velmi zajímavou možností využití moderní technologie pro zlepšení kvality a přesnosti analýzy. V klasifikaci lesního porostu se NIR spektrum využívá zejména pro rozlišení mezi živým a odumřelým dřevem, ale také pro odlišení druhů lesních porostů na základě jejich charakteristického odrazu v NIR spektru. V dnešní době snímání pomocí NIR spektra nachází běžné využití v aplikacích pro klasifikace krajinného pokryvu (NATESAN et al. 2018). Využití těchto informací může vést k vylepšení a zpřesnění výsledků v následné práci s klasifikačními metodami zpracování obrazů. Výhody využití NIR z RPAS pro klasifikaci lesního porostu jsou zřejmé, ale je třeba také řešit otázky technického provedení, nákladů a náročnosti zpracování dat. Pokud jsou tyto otázky řádně vyřešeny, využití NIR z RPAS může vést k významnému zlepšení kvality a přesnosti klasifikace lesního porostu.

Další metodu sběru zdrojových dat nabízí technologie LiDAR (Light Detection and Ranging). Využití LiDARových dat pro klasifikaci lesního porostu nabízí mnoho výhod oproti jiným zdrojům dat. LiDAR je technologie využívající laserové paprsky ke snímání terénu a jeho vlastností. Tento proces umožňuje získání vysokého rozlišení a přesnosti dat, což je klíčové pro klasifikaci lesních porostů. LiDARová data mohou poskytnout informace o výšce stromů, tvaru korun a hustotě porostů (JONES et al. 2022). Tyto informace jsou velmi užitečné pro klasifikaci lesních porostů, protože umožňují rozlišovat různé druhy stromů a jejich stáří, což je klíčové pro správu a plánování lesů. Další výhodou LiDARových dat je možnost měření vzdálenosti od země a objemu stromů, což je užitečné pro odhad množství dřeva v lese. Při klasifikaci lesních porostů je nutné mít k dispozici spolehlivé a přesné informace o výšce stromů a hustotě porostů. Tyto informace jsou klíčové pro správnou klasifikaci a identifikaci jednotlivých druhů stromů. Využití LiDARových dat umožňuje získat tyto informace s vysokou přesností a rozlišením, což vede k lepším výsledkům klasifikace. Nicméně, využití LiDARových dat má i některá omezení. Například, pokud jsou lesy příliš husté nebo vysoké, může být těžké získat vysoké rozlišení dat. Také, klasifikace lesů pomocí LiDARových dat může být nákladná a vyžadovat specializované vybavení a odborné znalosti. V závislosti na konkrétních potřebách a cílech analýzy lesních porostů, je využití LiDARových dat pro klasifikaci velmi přínosné a může vést k výraznému zlepšení výsledků.

#### <span id="page-51-0"></span>9 Závěr

Cíle práce byly zvoleny především z důvodu nedostupnosti literatury a praktických výzkumů v oblasti použití RPAS se snímáním pomocí RGB kamery. Tato varianta představuje finančně a legislativně dostupnou alternativu k přístrojům, jejichž ceny se v současné době pohybují často i v tisících EUR. Využití RGB snímacích přístrojů najde uplatnění v mapovaní krajinného pokryvu při klasifikaci zemědělských ploch nebo jednoduché klasifikaci urbánních oblastí pro rozlišení vegetace od ostatních povrchů vyskytujících se v urbánním prostoru (FENG et al. 2015).

I přes omezení použitých technologií v podobě RGB snímacího zařízení je technologie snímání povrchu pomocí RPAS výhodná především díky vysokému rozlišení používaných kamerových systému, jež jsou v současné době běžnou výbavou bezpilotních letounů. Taktéž cenová dostupnost těchto zařízení nabízí využití v jednodušších aplikacích, například při mapování urbánního prostoru.

Z důvodu neuspokojivých výsledků zvolených testovaných klasifikačních metod je potřeba dalšími výzkumy zhodnotit možnosti použití LiDARových dat nebo multispektrálních a NIR snímacích zařízení a aplikovat stejné či podobné klasifikační postupy pro ověření správnosti klasifikačních postupů zvolených v této práci.

Použití lehkých bezpilotních letounů je možné využívat na pravidelné bázi pro sledování změn ve snímaném zájmovém území a výsledky časově nenáročného mapování lze využívat k porovnání stavu vegetace nebo rozsahu zásahů člověka či přírodních živlů v krajině mezi zvolenými obdobími a pozorovat tak změny v životním či městském prostředí.

### <span id="page-52-0"></span>10 Summary

The selection of the objectives of the thesis was mainly motivated by the lack of available literature and practical research concerning the use of RPASs with an RGB camera. Since the prices of some specialized devices can reach high values in thousands of euros, it has been shown that the use of RGB sensing devices is a financially and legally available alternative. These devices are used for mapping the landscape cover and for the classification of agricultural areas or simple classification of urban areas, e.g. for distinguishing vegetation from other surfaces occurring in the urban environment (FENG et al. 2015).

Despite the limitations concerning the technologies used in the form of RGB sensing devices, the RPAS surface sensing technology has been shown to be advantageous due to the high resolution of the camera systems used, which are common equipment of unmanned aircraft. Furthermore, it is affordable, which makes it ideal for simpler applications, e.g. for mapping urban areas.

In view of the unsatisfactory results of the classification methods tested, it is advisable to carry out further research to evaluate the possibilities of using LiDAR data or multispectral and NIR sensing devices. The same or similar classification procedures should be applied to verify the accuracy of the classification procedures chosen in this work.

The use of light unmanned aircraft is possible on a regular basis for monitoring changes in the sensed area of interest. The results of the time-saving mapping can be used to compare the vegetation status or extent of human or natural elements interventions in the landscape between the selected periods to monitor changes in the environment or urban environment.

# <span id="page-53-0"></span>11 Použitá literatura

ADAMOVÁ, Karolína. Příroda v centru Brna [online]. Průvodce Brnem 2020 [cit. 2023-04-11]. Dostupné z: http://www.pruvodcebrnem.cz/wilsonuv-les

AGEON. Jedna z největších lesoparkových ploch v Brně. Wilsonův les 2022 [online]. AGEON 2022 [cit. 2023-04-11]. Dostupné z:<https://egeon.cz/cile/1540/wilsonuv-les?c=9594>

AKINGBADE et al. An Integrated Remote Sensing and GIS in Monitoring Landuse and Land Cover Change in Egbeda Local Government Area, Oyo State, Nigeria. Journal of Geoscience and Environment Protection Vol.10 No.7, 2022 [cit. 2023-04-11]. doi: <https://doi.org/10.4236/gep.2022.107001>

ALTINISIK, Sinan. KEVLAK, Semih Seckin. By Means of Unmanned Aerial Vehicle (UAV) - Based Photogrammetry, Observing, Analyzing and Reporting of the Big Construction Projects, Ethiopia Application. American Journal of Remote Sensing. Vol. 5, No. 2, 16–23. 2017 [cit. 2023- 04-11]. doi: 10.11648/j.ajrs.20170502.12

ANDERSON et al. Land Use and Land Cover ClassificationSystem for Use with Remote Sensor Data; Professional Paper 964. US Geological SurveyGovernment Printing Office: Washington, DC, USA 1976 [cit. 2023-04-11]. doi:<https://doi.org/10.3133/pp964>

ARCDATA. ArcGIS Pro. ArcGIS Pro – základ systému ArcGIS [online]. ARCDATA PRAHA 2023 [cit. 2023-04-11]. Dostupné z: https://www.arcdata.cz/produkty/arcgis/desktopovygis/arcgis-pro

ARMENDÁRIZ et al. Deep Green Diagnostics: Urban Green Space Analysis Using Deep Learning and Drone Images. Sensors 2019 [cit. 2023-04-11]. doi: https://doi.org/10.3390/s19235287

ASLA. Professional Practice. SUSTAINABLE TRANSPORTATION [online]. The American Society of Landscape Architects. 2023 [cit. 2023-04-11]. Dostupné z: <https://www.asla.org/sustainabletransportation.aspx#GreenStreets>

BRAINKART. Remote Sensing Techniques: Types Of Platforms [online]. BrainKart 2023 [cit. 2023-04-11]. Dostupné z: https://www.brainkart.com/article/Remote-Sensing-Techniques-- Types-Of-Platforms\_4472/

BRNĚNSKÝ METROPOLITAN. WILSONŮV LES, PŘÍRODNÍ OÁZA UPROSTŘED MĚSTA, říjen, 31, 2017. Statutární město Brno 2017.

CONGALTON, Russel G. GREEN, Kass. Assessing the Accuracy of Remotely Sensed Data: Principles and Practices. Second Edition. CRC Press 2009 [cit. 2023-04-11].

CONGEDO, Luca. Semi-Automatic Classification Plugin: A Python tool for the download and processing of remote sensing images in QGIS. Journal of Open Source Software, 6(64), 3172. 2022 [cit. 2023-04-11]. doi:<https://doi.org/10.21105/joss.03172>

Český úřad zeměměřický a katastrální. Souřadnicové systémy. Aplikace [online]. ČUZK 2023 [cit. 2023-04-11]. Dostupné z: https://geoportal.cuzk.cz/(S(cmz41vjzh3kciqkbyixr3a5p))/Default.aspx?mode=TextMeta&side= sit.trans&text=souradsystemy

Český úřad zeměměřický a katastrální. ZABAGED® - Výškopis - DMR 5G. Digitální model reliéfu České republiky 5. generace [online]. ČUZK 2023 [cit. 2023-04-11]. Dostupné z: https://geoportal.cuzk.cz/(S(vmmaicddn5hvwxke2who5l3w))/Default.aspx?lng=CZ&mode=Tex tMeta&side=vyskopis&metadataID=CZ-CUZK-DMR5G-V&mapid=8&menu=302

ČSN 83 9001. Sadovnictví a krajinářství – Terminologie – Základní odborné termíny a definice. Český normalizační institut, 1999, 35 s. Třídící znak 83 9001.

DANIELLI et al. Recent Advances in Unmanned Aerial Vehicle Forest Remote Sensing—A Systematic Review. Part I: A General Framework. Forests, vol. 12, no. 3, p. 327, 2021.

DJI. DJI Mini 2 [online]. DJI 2023 [cit. 2023-04-11]. Dostupné z: [https://www.dji.com/cz/mini-](https://www.dji.com/cz/mini-2) $\overline{2}$  $\overline{2}$  $\overline{2}$ 

DOBROVOLNÝ, P. Dálkový průzkum Země, Digitální zpracování obrazu. 1. vyd. Brno: Masarykova univerzita v Brně, 1998. 210 s. ISBN: 80-210-1812-7.

European Commission. Building a Green Infrastructure for Europe. Luxembourg: Publications Officeof the European Union, 24. European Union, 2013. ISBN 978-92-79-33428-3

European Platform Urban Greening. Evropská platforma pro městskou zeleň. Případová studie z prvního roku [online]. European Platform Urban Greening 2022 [cit. 2023-04-11]. Dostupné z: https://platformurbangreening.eu/wp-

content/uploads/2022/11/CaseStudiesYearOne\_translation-Czech\_Evropska-platforma-promestskou-zelen.pdf

FENG et. al. UAV Remote Sensing for Urban Vegetation Mapping Using Random Forest and Texture Analysis. Remote Sensing, 2015, 7, 1074-1094 [cit. 2023-04-11]. doi: https://doi.org/10.3390/rs70101074

FOREST RESEARCH. Types of greenspace. Forest Research 2023 [cit. 2023-04-11]. Dostupné

z: https://www.forestresearch.gov.uk/tools-and-resources/fthr/urban-regeneration-andgreenspace-partnership/greenspace-in-practice/types-of-greenspace/

GANDHI, Rohith. Support Vector Machine — Introduction to Machine Learning Algorithms. SVM model from scratch [online]. Towards Data Science 2018 [cit. 2023-04-11]. Dostupné z: https://towardsdatascience.com/support-vector-machine-introduction-to-machine-learningalgorithms-934a444fca47

HAALAND, Christine. VAN DEN BOSCH, Cecil Konijnendijk. Urban Forestry & Urban Greening. Challenges and strategies for urban greenspace planning in cities undergoing densification: A review. Urban Forestry & Urban Greening. 2015, 14, 760–771.

HENDRYCH, Jan a kol. Struktury urbanizované zeleně. České vysoké učení technické v Praze 2018, 198 s. ISBN 978-80-01-06517-4.

IBM. What is the k-nearest neighbors algorithm? K-Nearest Neighbors Algorithm. IBM 2023 [cit. 2023-04-11].

JONES et al. Canopy classification using LiDAR: a generalizable machine learning approach. Modeling Earth System Environment. Springer 2022 [cit. 2023-04-11]. doi: https://doi.org/10.1007/s40808-022-01627-9

JOSHI, A. W., KUMAR, Alok. What can we learn from the electromagnetic spectrum? Resonance 8, 8–25, 2003 [cit. 2023-04-11]. doi: https://doi.org/10.1007/BF02835801

KAMPEN et al. AV-Based Multispectral Data for Tree Species Classification and TreeVitality Analysis. In Proceedings of the Dreiländertagung der Deutschen Gesellschaft für Photogrammetrie, Fernerkundung undGeoinformation (DGPF), der OVG und der SGPF. Wien, Austria, 20–22 February 2019.

KANG, Tricia. 160 Years of Central Park: A Brief History [online]. The Central Park Conservancy, 2017. Dostupné z: https://www.centralparknyc.org/articles/central-park-history

KAUFMAN, Andy. I. LOHR, Virginia. Does it matter what color tree you plant? Acta Hort. 2008, 790, 179–184.

KLOC et al. Comparison of Free and Commercial Software in the Processing of Data Obtained from Non-Metric Cameras. Journal of Ecological Engineering. 2021, 22, 213–225. doi: https://doi.org/10.12911/22998993/131074

KOLÁŘ, J.; HALOUNOVÁ L.; PAVELKA, K. Dálkový průzkum Země 10. Praha: Vydavatelství ČVUT, 1997. 164 s. ISBN: 80-01-01567-X.

KONSIANTIS et al. Data preprocessing for supervised leaning. International Journal of Computer Science 2006 1, 111–117. 2006 [cit. 2023-04-11]. doi: <https://doi.org/10.5281/zenodo.1082415>

LYU et al. Unmanned Aerial Vehicle (UAV) Remote Sensing in Grassland Ecosystem Monitoring: A Systematic Review. Remote Sensing 14, 1096. 2022 [cit. 2023-04-11]. doi: https://doi.org/10.3390/rs14051096

MA et al. A Review of Supervised Object-Based Land-Cover Image Classification. ISPRS Journal of Photogrammetry and Remote Sensing 2017, 130, 277–293. 2017 [cit. 2023-04-11]. doi:<https://doi.org/10.1016/j.isprsjprs.2017.06.001>

MALLICK, Javed. Land characterization analysis of surface temperature of semi-arid mountainous city Abha,Saudi Arabia using remote sensing and GIS. Journal of Geographic Information System. 2014 [cit. 2023-04-11]. doi:<http://dx.doi.org/10.4236/jgis.2014.66055>

MATHENY N. P. and CLARK J. R. Photographic guide to the evaluation of hazard trees in urban areas. International Society of Arboriculture, Savoy 1994. ISBN 1881956040

NÄSI et al. How Farmer Can Utilize Drone Mapping? Conference: FIG Working Week 2017 Surveying the world of tomorrow - From digitalisation to augmented reality. Finland 2017.

NATESAN et al. Use of UAV-Borne Spectrometer for Land Cover Classification. Drones 2018, 2, 16 [cit. 2023-04-11]. doi: https://doi.org/10.3390/drones2020016

NEZAMI et al. Tree Species Classification of Drone Hyperspectral andRGB Imagery with Deep Learning Convolutional Neural Networks. Remote Sens. 2020, 12, 1070. 2020 [cit. 2023-04-11]. doi:<https://doi.org/10.3390/rs12071070>

OBČANSKÉ SDRUŽENÍ MASARYKOVA ČTVRŤ. Masarykova čtvrť 2023 [online]. 2023 [cit. 2023-04-11]. Dostupné z:<https://osmc.webnode.cz/historie/>

ÖZMÜŞ et al. Multipurpose Use of Orthophoto Maps Forming Basis to Digital Cadastre Data and the Vision of the General Directorate of Land Registry and Cadastre (8054). FIG Working Week 2016: Recovery from Disaster [online]. FIG Working Week 2016 [cit. 2023-04-11]. Dostupné z:

[https://www.fig.net/resources/proceedings/fig\\_proceedings/fig2016/papers/ts04a/TS04A\\_ozmus](https://www.fig.net/resources/proceedings/fig_proceedings/fig2016/papers/ts04a/TS04A_ozmus_erkek_et_al_8054.pdf) [\\_erkek\\_et\\_al\\_8054.pdf](https://www.fig.net/resources/proceedings/fig_proceedings/fig2016/papers/ts04a/TS04A_ozmus_erkek_et_al_8054.pdf)

RAHMAN, Siddiqur. Introduction to Remote Sensing: The Theory. Intership Report. GRIN Publishing GMBH 2011 [cit. 2023-04-11]. 20 s. ISBN 9783656203742

SOJKOVÁ, Eva. ŠMÍDOVÁ, Štěpánka. Hodnocení zeleně v urbanizovaném prostoru a návrh opatření pro zvýšení její funkční stability – Certifikovaná metodika č. 3/2011-050. Výzkumný ústav Silva Taroucy pro krajinu a okrasné zahradnictví, v.v.i., Průhonice. 2011.

ŠERÁ, Božena. Pylové alergie – negativní vliv dřevin ve městech. Životné prostredie, 2014, 48,  $2:104-109$ 

TRIMBLE. Trimble R12 Integrated GNSS System [online]. Trimble 2023 [cit. 2023-04-11]. Dostupné z: https://geospatial.trimble.com/products-and-solutions/trimble-r12

UBDALLIAH, M R. CAHYADI, M N. Low Cost GNSS Trimble BD982 and U-blox Performance Test Analysis F9 Series for Several Measurement Methods (Case Study: Sidoarjo Regency). IOP Conference Series: Earth and Environmental Science 1095 012028. 2022 [cit. 2023-04-11]. doi: http://dx.doi.org/10.1088/1755-1315/1095/1/012028

ÚŘAD PRO CIVILNÍ LETECTVÍ. Jaké jsou požadavky v jednotlivých podkategoriích "otevřené" kategorie? [online]. Úřad pro civilní letectví 2023. Dostupné z: [https://www.caa.cz/ufaqs/jake-jsou-pozadavky-v-jednotlivych-podkategoriich-otevrene](https://www.caa.cz/ufaqs/jake-jsou-pozadavky-v-jednotlivych-podkategoriich-otevrene-kategorie/)[kategorie/](https://www.caa.cz/ufaqs/jake-jsou-pozadavky-v-jednotlivych-podkategoriich-otevrene-kategorie/)

ÚŘAD PRO CIVILNÍ LETECTVÍ. Vyhláška LKR10 – UAS ze dne 30.12.2020. Úřad pro civilní letectví 2020 [online]. Dostupné z: [https://www.caa.cz/wp](https://www.caa.cz/wp-content/uploads/2020/11/20201230162623731.pdf)[content/uploads/2020/11/20201230162623731.pdf](https://www.caa.cz/wp-content/uploads/2020/11/20201230162623731.pdf)

USGS. What is remote sensing and what is it used for? United States Geological Survey 2023 [cit. 2023-04-11]. Dostupné z: https://www.usgs.gov/faqs/what-remote-sensing-and-what-it-used

WUJESKA-KLAUSE, Agnieszka. PFAUTSCH, Sebastian. The best urban trees for daytime cooling leave nights slightly warmer. Forests 2020, 11, 945.

XIE, Yichun. SHA, Zongyao. YU, Mei. Remote sensing imagery in vegetation mapping: A review. Journal of Plant Ecology 1, 9-23. 2008 [cit. 2023-04-11]. DOI: https://doi.org/10.1093/jpe/rtm005

ZATLOUKAL, P. Brněnská architektura 1815-1915. Průvodce. Obecní dům Brno: Národní památkový ústav, územní pracoviště Brno, 2006. 248 s. ISBN: 80-239-7745-8

ZWINKELS, Joanne. Light, Electromagnetic Spectrum. Encyclopedia of Color Science and Technology. Springer Reference 2016. ISBN 978-1-4419-8070-0